#### Register your product and get support at

## www.philips.com/welcome

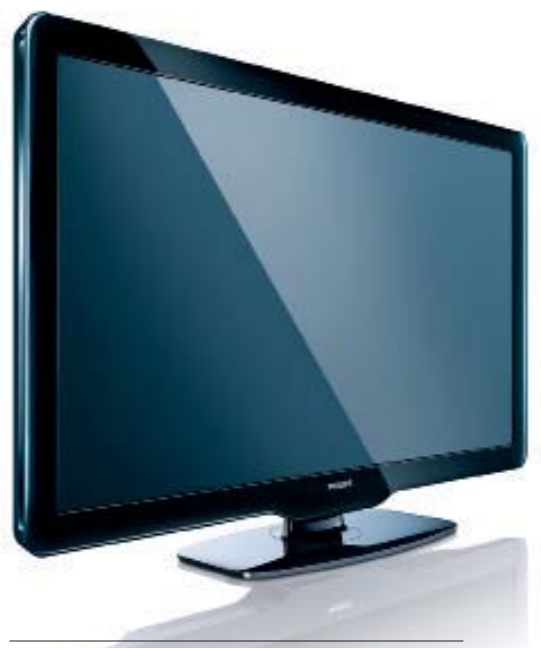

32PFL3205H/12

- 32PFL3405H/12
- 32PFL3605H/12
- 42PFL3405H/12
- 42PFL3605H/12
- 47PFL3605H/12

RO Manual de utilizare

# **PHILIPS**

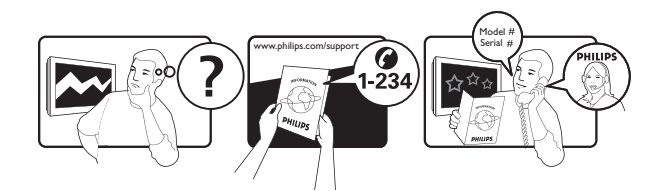

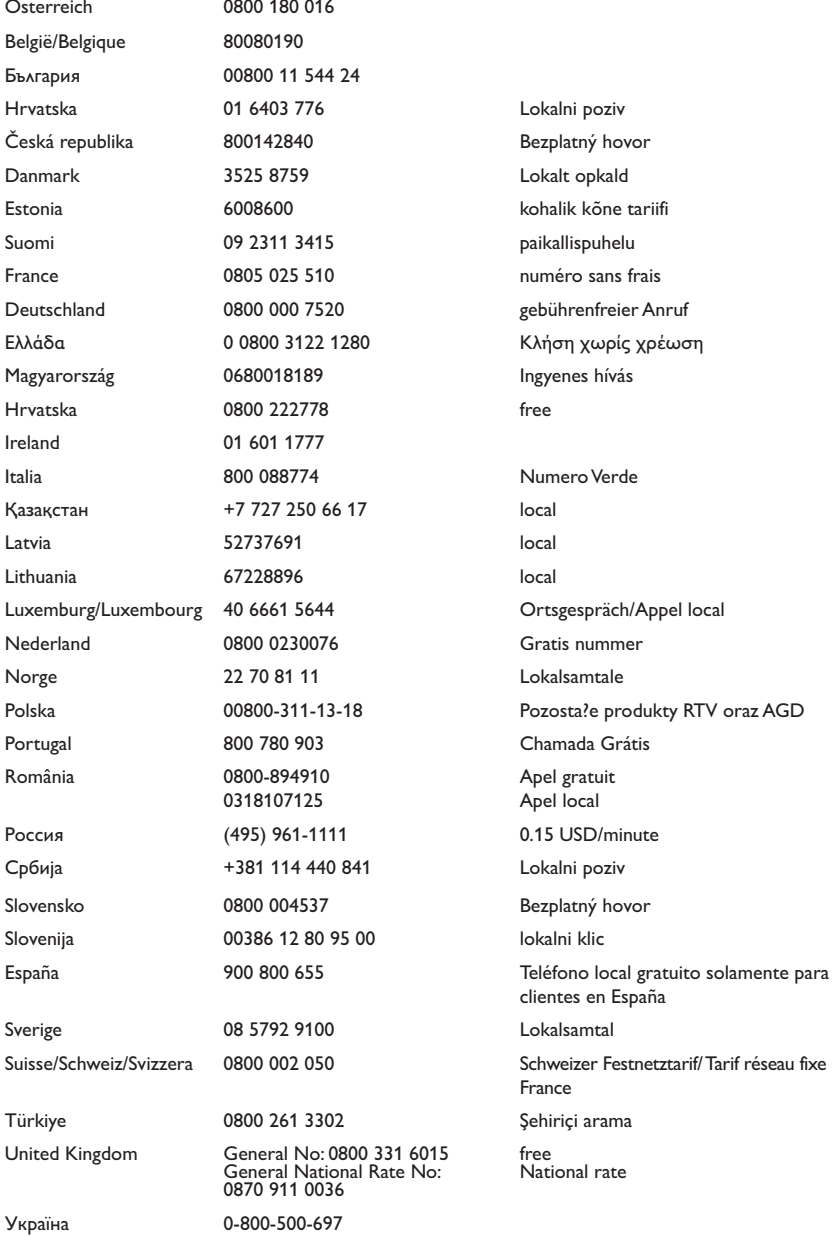

This information is correct at the time of press. For updated information, see www.philips.com/support.

# **Cuprins**

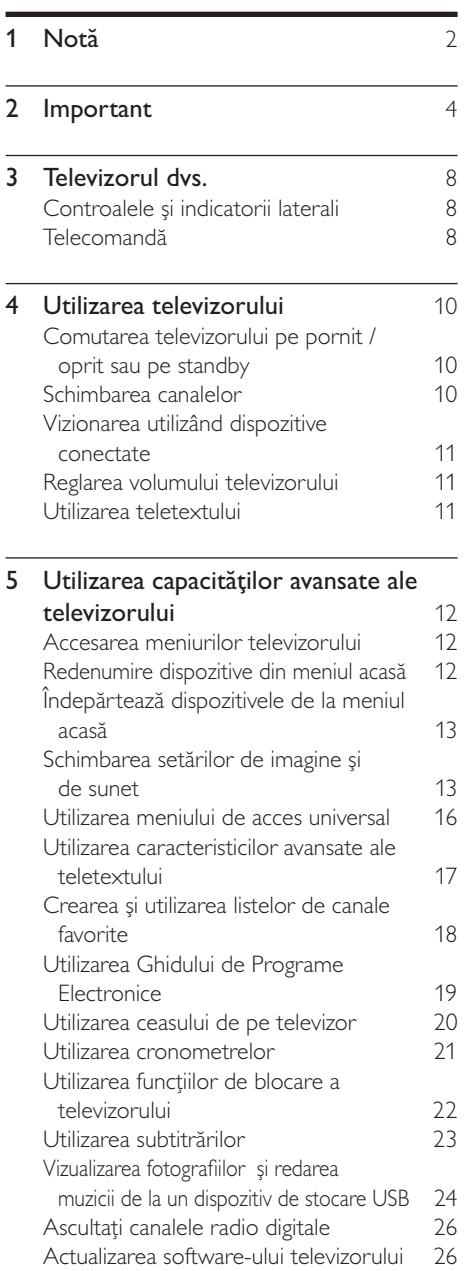

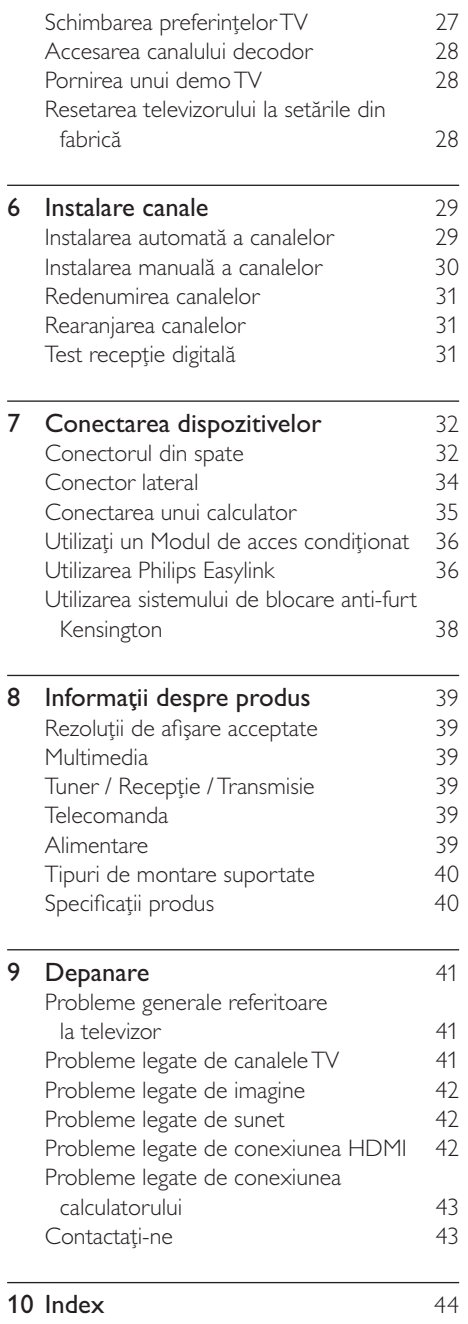

Română

# 1 Notă

2010 © Koninklijke Philips Electronics N.V. Toate drepturile rezervate.

Specificatiile pot fi modificate fără preaviz. Mărcile înregistrate reprezintă proprietatea Koninklijke Philips Electronics N.V sau a detinătorilor respectivi. Philips își rezervă dreptul de a modifica produsele în orice moment, fără a fi obligat să ajusteze componentele anterioare în conformitate cu respectiva modificare. Materialul continut în acest manual este considerat ca fiind adecvat pentru utilizarea produsului conform scopului în care a fost conceput. Dacă produsul, modulele sau procedurile individuale ale acestuia sunt utilizate în alte scopuri decât cele specificate aici, trebuie obţinută confirmarea validităţii şi conformităţii lor. Philips garantează că materialul în sine nu încalcă niciunul dintre patentele SUA. Nu este exprimată explicit sau implicit nicio altă garantie. Garantie

- Risc de rănire, deterioare a televizorului sau anularea garantiei! Nu încercati niciodată să reparaţi singur televizorul.
- Utilizați televizorul și accesoriile numai conform scopului fabricantului.
- Semnul de avertizare tipărit pe spatele televizorului indică riscul de electrocutare. Nu îndepărtaţi niciodată capacul televizorului. Contactaţi întotdeauna Philips Customer Support pentru service sau reparaţii.

#### Caracteristicile pixelilor

Acest produs LCD are un număr mare de pixeli color. Deși pixelii efectiv funcționali reprezintă cel putin 99,999%, este posibil ca pe ecran să apară în mod constant puncte luminoase (roşii, verzi sau albastre) sau întunecate. Aceasta este o proprietate structurală a ecranului (care se încadrează în standardele comune din industrie) si nu este o defectiune.

#### Concordanta cu EMF

Koninklijke Philips Electronics N.V. produce şi vinde o gamă largă de produse destinate consumatorilor, produse care, ca orice dispozitive electronice, au de obicei capacitatea de a emite şi a primi semnale electromagnetice. Unul dintre principiile de business de bază la Philips este luarea tuturor măsurilor de sigurantă și de sănătate necesare pentru produsele noastre, conformitatea cu toate cerintele legale în vigoare și mentinerea în cadrul standardelor EMF aplicabile în momentul fabricării produselor.

Philips este dedicat dezvoltării, producției și vânzării de produse care nu afectează negativ sănătatea. Philips confirmă faptul că produsele sunt tratate conform uzului dorit la crearea acestora, că sunt sigure de utilizat conform demonstratiilor stiintifice disponibile în acest moment.

Philips joacă un rol activ în dezvoltarea standardelor internationale EMF și de sigurantă, ceea ce permite Philips să anticipeze dezvoltări ulterioare în standardizare, pentru integrarea timpurie în produsele noastre.

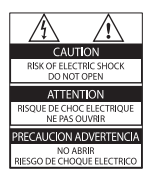

Orice operatie care este interzisă în mod expres în acest manual, orice ajustări şi proceduri de asamblare nerecomandate sau care nu sunt autorizate în acest manual vor anula garantia.

# Română

RO

#### 3

#### Siguranta de retea (numai în Marea Britanie)

Acest televizor este echipat cu o mufă turnată în plastic certificată. Dacă este necesară înlocuirea siguranţei de reţea, aceasta trebuie înlocuită cu o sigurantă de valoare identică cu valoarea indicată pe mufă (exemplu 10A).

- $1$  Scoateti capacul sigurantei și apoi scoateti siguranța.
- $2$  Siguranta de schimb trebuie să fie conformă cu BS 1362 şi să aibă marcajul de certificare ASTA. Dacă aţi pierdut siguranta, contactati dealerul pentru verificarea tipului corect.

 $3$  Montati la loc capacul sigurantei. Pentru păstrarea compatibilității cu directiva EMC, mufa de alimentare cu energie electrică a acestui produs nu trebuie detaşată de ştecherul aferent.

#### Drepturile de autor

®Kensington şi Micro Saver sunt mărci comerciale ale ACCO World Corporation ínregistrate în S.U.A. şi înregistrate sau în curs de înregistrare în alte ţări de pe glob.

#### **MDOLBY DIGITAL PLUS**

Produs sub licenţa Dolby Laboratories. Dolby şi simbolul D dublu sunt mărci comerciale ale Dolby Laboratories.

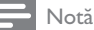

• Disponibil numai la anumite modele

## нап

HDMI, sigla HDMI şi High-Definition Multimedia Interface sunt mărci comerciale sau mărci comerciale înregistrate ale firmei HDMI Licensing LLC.

Toate celelalte mărci comerciale înregistrate şi neînregistrate aparţin proprietarilor lor.

# **Important**

Cititi și întelegeti toate instructiunile înainte de a utiliza televizorul. Garantia produsului nu se aplică în cazul în care eventuala deteriorare se datorează nerespectării acestor instructiuni.

## Siguranta

#### Risc de soc electric sau incendiu!

- Niciodată nu expuneti televizorul la ploaie sau apă. Niciodată nu puneți recipiente cu lichid, cum ar fi vaze de flori, lângă televizor. Deconectati imediat televizorul de la sursa de alimentare dacă ati vărsat lichide pe televizor sau dacă acestea au pătruns in televizor. Contactati Philips Consumer Care pentru ca televizorul să fie verificat înainte de utilizare.
- Niciodată nu puneți televizorul. telecomanda sau bateriile acesteia lângă surse deschise de flacără sau alte surse de căldură, inclusiv lumina directă a soarelui. Pentru a preveni izbucnirea incendiilor, tineti întotdeauna lumânările sau alte surse de flacără la distantă de televizor. telecomandă şi baterii.

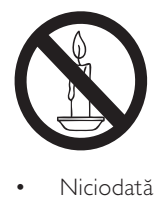

- Niciodată nu introduceți obiecte în fantele de ventilatie sau alte deschideri ale televizorului.
- Atunci când televizorul este rotit. asiguraţi-vă cu nu se exercită presiune asupra cablului de alimentare. Presiunile asupra cablului de alimentare pot slăbi conexiunile şi pot cauza formarea de arcuri electrice.

## Risc de şoc electric sau incendiu!

- Niciodată nu expuneti telecomanda sau bateriile acesteia la ploaie, apă sau căldură excesivă.
- Evitati exercitarea fortei asupra prizelor. Prizele care nu sunt fixate corespunzător pot cauza arcuri electrice sau incendii.

#### Risc de vătămare corporală sau de deteriorare a televizorului!

- Pentru a ridica și transporta un televizor de peste 25 kg sunt necesare două persoane.
- Când montati televizorul pe suportul cu picior, utilizaţi numai suportul furnizat. Fixaţi suportul cu picior al televizorului în mod corespunzător. Asezați televizorul pe o suprafaţă plată, plană, care poate suporta greutatea televizorului şi a suportului.
- Când montați televizorul pe perete. utilizaţi numai un suport de perete care poate suporta greutatea televizorului. Fixaţi suportul de perete pe un perete care poate suporta greutatea combinată a televizorului şi a suportului. Koninklijke Philips Electronics N.V. nu îşi asumă nicio responsabilitate pentru montarea incorectă pe perete care conduce la accidente sau vătămări corporale.

## Risc de lovire a copiilor!

Urmati aceste precautii pentru a preveni răsturnarea televizorului şi lovirea copiilor:

- Nu aşezaţi niciodată televizorul pe o suprafaţă acoperită de un material textil sau alt material care poate fi tras.
- Asiguraţi-vă că nicio parte a televizorului nu atârnă deasupra marginii suprafeţei.
- Nu aşezaţi niciodată televizorul pe o piesă de mobilier înaltă (cum ar fi un raft de cărţi) fără a asigura atât mobilierul cât si televizorul de perete sau de un suport adecvat.
- Educați copiii cu privire la pericolele căţărării pe mobilier pentru a ajunge la televizor.

#### Risc de supraîncălzire!

Nu instalati niciodată televizorul într-un spaţiu restrâns. Lăsaţi întotdeauna în jurul televizorului un spatiu de cel putin 4 inci sau 10 cm pentru ventilatie. Asigurativă că perdelele sau alte obiecte nu vor acoperi niciodată fantele de ventilatie ale televizorului.

#### Risc de deteriorare a televizorului!

• Înainte de a conecta televizorul la sursa de alimentare, asiguraţi-vă că tensiunea corespunde cu valoarea inscriptionată în partea din spate a televizorului. Nu conectaţi niciodată televizorul la sursa de alimentare dacă tensiunea este diferită.

#### Risc de vătămare corporală, incendiu sau deteriorate a cablului de alimentare!

- Niciodată nu puneți televizorul sau alte obiecte pe cablul de alimentare.
- Pentru a deconecta cu usurință cablul de alimentare al televizorului de la sursa de alimentare, asiguraţi-vă că aveţi în permanenţă acces complet la cablul de alimentare.
- Când deconectați cablul de alimentare. trageti întotdeuna de stecher, niciodată de cablu.
- Deconectati televizorul de la sursa de alimentare și scoateti antena înainte de furtuni cu fulgere. În timpul furtunilor cu fulgere, niciodată nu atingeți nicio parte a televizorului, a cablului de alimentare sau a cablului antenei.

#### Risc de deteriorare a auzului!

Evitati utilizarea căstilor la volume ridicate sau pentru perioade prelungite de timp.

#### Temperaturile scăzute

• Dacă televizorul este transportat la temperaturi mai mici de 5°C, înainte de a-l conecta la priză despachetaţil şi aşteptaţi până când temperatura televizorului ajunge la temperatura camerei.

## Întretinerea ecranului

- Evitati imaginile stationare cât mai mult posibil. Imaginile stationare sunt imaginile care rămân pe ecran o perioadă îndelungată de timp. Exemplele includ: meniuri pe ecran, bare negre şi afişaje pentru durată. Dacă trebuie să utilizaţi imagini stationare, micsorati contrastul şi luminozitatea ecranului pentru a evita deteriorarea ecranului.
- Scoateti televizorul din priză înainte de curătare.
- Curătați televizorul și rama cu o cârpă moale și umedă. Niciodată nu utilizați alcool, substanţe chimice sau agenţi de curătare de uz casnic pentru curătarea televizorului.
- Risc de deteriorare a ecranului televizorului! Niciodată nu atingeți, nu împingeţi, nu frecaţi şi nu loviţi ecranul cu obiecte, indiferent care sunt acestea.
- Pentru a evita deformarea imaginii şi estomparea culorilor, ştergeţi picăturile de apă cât mai rapid posibil.

## Evacuarea produsului vechi şi a bateriilor

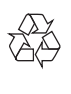

Produsul dumneavoastră este proiectat şi fabricat din materiale și componente de înaltă calitate, care pot fi reciclate și reutilizate.

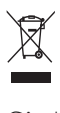

Când această pubelă cu un X peste ea însoteste un produs, înseamnă că produsul face obiectul Directivei europene CEE 2002/96/EC: Vă rugăm să vă informaţi despre sistemul separat de colectare pentru produse electrice și electronice.

Vă rugăm să acţionaţi în concordanţă cu regulile dumneavoastră locale şi nu evacuaţi produsele vechi împreună cu deşeurile menajere obişnuite.

Evacuarea corectă a produsului dumneavoastră vechi ajută la prevenirea consecinţelor potenţial negative asupra mediului și sănătății omului.

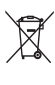

Produsul dumneavoastră contine baterii asupra cărora se aplică Directiva Europeană 2006/66/EC, care nu pot fi evacuate împreună cu gunoiul menajer.

Vă rugăm să vă informaţi cu privire la regulile locale de colectare separată a bateriilor deoarece evacuarea corectă ajută la prevenirea consecinţelor negative asupra mediului înconjurător şi a sănătăţii omului.

## Eforturi privind mediulEforturi privind mediul

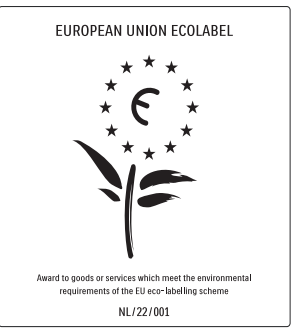

- Eficiență energetică superioară
- Consum redus în regim standby

• Proiectat pentru a facilita reciclarea Philips se concentrează continuu pe reducerea impactului asupra mediului al produselor sale inovatoare de consum. Ne direcţionăm eforturile către îmbunătățirea aspectului ecologic în timpul fabricării, reducerea substanţelor nocive, utilizarea eficientă energetic, instructiunile de casare și reciclarea produsului.

Datorită eforturilor noastre pentru mediu, acest televizor a primit distinctia European Ecolabel –floarea- www.ecolabel.eu. Puteţi găsi informaţii detaliate despre consumul de energie în standby, politica de acordare a garanţiei, piesele de schimb şi reciclarea acestui televizor pe site-ul Web Philips pentru tara dvs. la www.philips.com. Acest televizor dispune de functii care contribuie la utilizarea eficientă energetic. Acest televizor a primit distincția European Ecolabel pentru calităţile sale ecologice.

#### Functii de eficientă energetică

- Senzor de lumină ambientală (Disponibil numai la anumite modele) Pentru a economisi energia, senzorul integrat de lumină ambientală reduce luminozitatea ecranului televizorului când lumina înconjurătoare scade.
- Economie de energie Setarea televizorului de economisire a energiei combină mai multe setări ale acestuia cu scopul economisirii energiei. Consultati setările inteligente în meniul Configurare.
- Consum redus de energie în regim standby

Circuitele de înaltă clasă şi foarte avansate reduc consumul de energie al televizorului la un nivel extrem de redus, fără a exclude funcţionalitatea constantă în standby.

#### Gestionarea consumului de energie

(Disponibil numai la anumite modele) Gestionarea avansată a consumului de energie a acestui televizor asigură cea mai eficientă utilizare a energiei acestuia. Puteţi verifica modul în care setările dvs. personale ale televizorului, nivelul de luminozitate al imaginilor de pe ecran și condițiile de lumină ambiantă determină consumul relativ de energie.

#### Casarea

Pentru a vă informa despre evacurea corectă a televizorului și a bateriilor, consultati capitolul "Evacuarea produsului vechi şi a bateriilor" din manualul (consultati 'Evacuarea produsului vechi şi a bateriilor' la pagina 6) de utilizare.

## 3 Televizorul dvs.

Felicitări pentru achiziție și bun venit la Philips! Pentru a beneficia pe deplin de asistenta oferită de Philips, înregistraţi-vă televizorul la www.philips.com/welcome.

Această sectiune vă oferă o prezentare a celor mai utilizate controale și funcții ale televizorului.

## Controalele şi indicatorii laterali

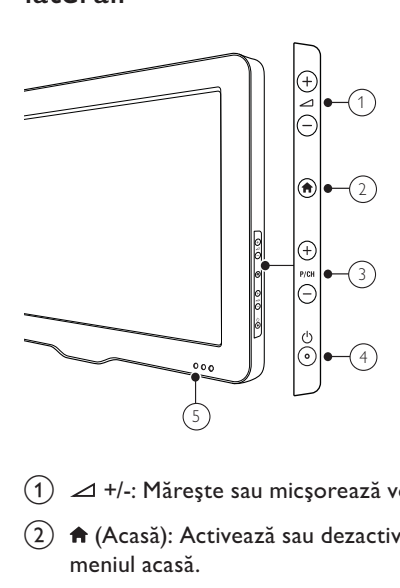

- $(1)$   $\blacktriangleleft$  +/-: Mărește sau micșorează volumul.
- $\widehat{a}$  (Acasă): Activează sau dezactivează meniul acasă.
- c P/CH +/-: Comută la canalul următor sau la cel anterior.
- $\left( 4\right) \;$   $\circ$  (Alimentare): Porneşte sau opreşte produsul. Produsul nu este oprit complet dacă nu este deconectat fizic de la reteaua de alimentare.
- $(5)$  Indicator de standby și senzor de telecomandă

Telecomandă

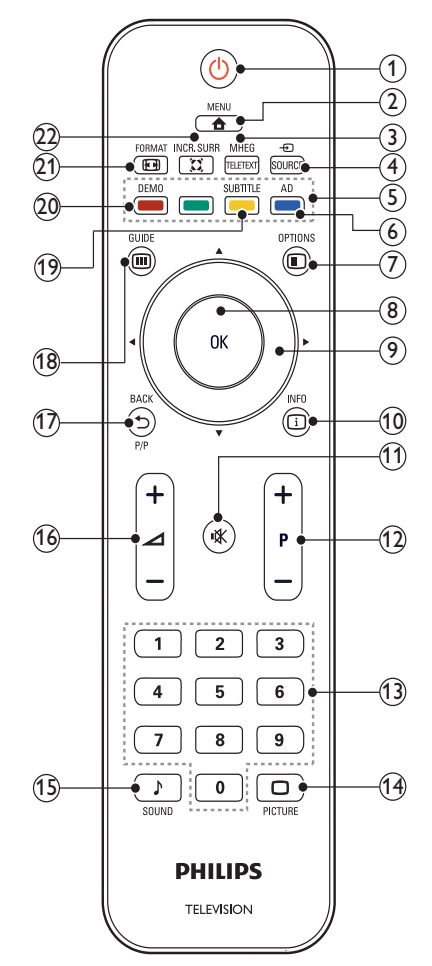

#### $(1)$   $\circ$  (Standby-Pornit)

- Comută televizorul în standby dacă acesta este pornit.
- Pornește televizorul dacă acesta este în standby.

#### $\Omega$   $\triangle$  MENU

Activează sau dezactivează meniul principal.

#### (3) MHEG/TELETEXT

Activează sau dezactivează teletextul.

#### $\overline{9}$ RO

Română

### (4) ⊕ SOURCE

Selectează dispozitivele conectate.

- $(5)$  Butoane colorate Selectează sarcini sau opţiuni.
- (6) AD (Descriptor audio) (Numai pentru TV RF Digital)

Numai în Marea Britanie: Activează comentariul audio pentru cei cu probleme de vedere.

### $(7)$   $\bigcirc$  OPTIONS

Accesează optiuni care au legătură cu activitatea sau selecţia curentă.

 $(8)$  OK

Confirmă o intrare sau selecție și afișează the grila de canale, atunci când vizionati la TV.

 $\left(9\right)$  AV4 $\blacktriangleright$  (Butoane pentru navigare) Navighează prin meniuri.

## $\circledR$  INFO

Afişează informaţii despre program, când sunt disponibile. Dacă informaţia se întinde pe mai multe pagini, apăsaţi OPTIONS pentru a merge la pagina următoare.

 $(n)$   $\mathcal K$  (Mut)

Anulează sau restaurează volumul.

#### $(12)$  P +/- (program +/-)

Comută la canalul următor sau la cel anterior. Când meniul televizorului este activat, aceasta funcţionează ca Pagină sus / jos.

- $(13)$  0-9 (Butoane numerice) Selectează un canal sau setare.
- (14) □ PICTURE (Smart picture:) Lansează meniul de imagine.
- (15) ♪ SOUND (Smart Sound:) Lansează meniul de sunet.
- $(16)$   $\angle$  +/- (volum +/-) Măreşte sau micşorează volumul.

## $(17)$   $\rightarrow$  BACK P/P (Canal anterior)

- Revine la ecranul anterior.
- Revine la canalul vizionat anterior.

## (18) m GUIDE

Comută între grila de canale şi lista de programe.

(19) SUBTITLE (Numai pentru TV RF Digital) Activează sau dezactivează subtitrările.

#### (20) DEMO (Utilizat numai la modele) Activează sau dezactivează meniul pornit sau oprit.

## $(21)$  **EX** FORMAT

Selectează un format pentru imagine.

## $(22)$   $\tilde{\text{z}}$  INCR. SURR

Activează Incredible Surround pentru sursele stereo. Activează modul spatial pentru sursele mono.

## Utilizarea telecomenzii

Când folosiţi telecomanda, ţineţi-o aproape de televizor şi îndreptaţi-o către senzorul pentru telecomandă. Asigurați-vă că linia dintre telecomandă şi televizor nu este blocată de mobilier, pereţi sau alte obiecte.

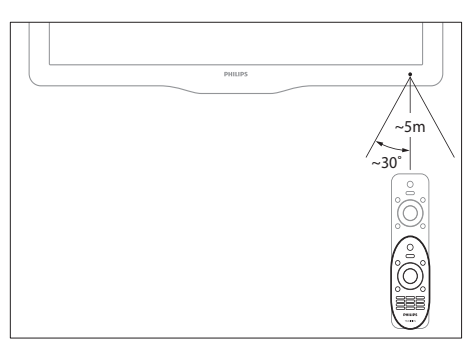

# 4 Utilizarea televizorului

Această sectiune vă ajută să realizați operațiile de bază pe televizorul dumneavoastră.

## Comutarea televizorului pe pornit / oprit sau pe standby

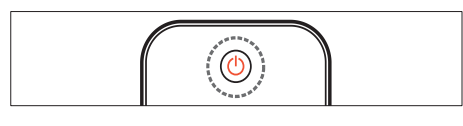

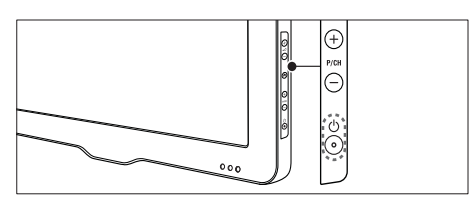

#### Pentru a porni

- Dacă indicatorul standby este stins, apăsați  $\circledcirc$  (Alimentare) pe partea laterală a televizorului.
- Dacă indicatorul de standby este aprins (roșu), apăsați  $\circ$  (Standby-Pornit) pe telecomandă.

#### Pentru a comuta la modul standby

- Apăsați ( Standby-Pornit) de pe telecomandă.
	- » Indicatorul standby comută pe roşu.

#### Pentru a opri

- Apăsati  $\Theta$  (Alimentare) de pe partea laterală a televizorului.
	- $\rightarrow$  Indicatorul standby se stinge.
- **Sugestie**
- Deşi televizorul dumneavoastră consumă putină energie electrică atunci când se află în modul standby, energia continuă să fie consumată. Dacă nu utilizaţi televizorul o perioadă mai lungă de timp, scoateți-l din priză.

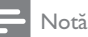

• Dacă nu găsiti telecomanda și doriti să porniti televizorul din modul standby, apăsați P/CH +/- de pe partea laterală a acestuia.

## Schimbarea canalelor

- Apăsati P +/- de pe telecomandă sau P/CH +/- de pe partea laterală a televizorului.
- Introduceti un număr de canal utilizând Butoane numerice.
- Apăsaţi OK pentru a utiliza grila de canale.
- Apăsaţi BACK P/P pe telecomandă pentru a reveni la canalul anterior.

## Notă

• Atunci când utilizaţi o listă favorită, puteţi selecta numai acele canale din listă (consultati 'Selectarea unei liste favorite' la pagina 18).

## Comutarea canalelor cu grila de canale

Grila de canale vă permite să vizualizati toate canalele disponibile în format grilă.

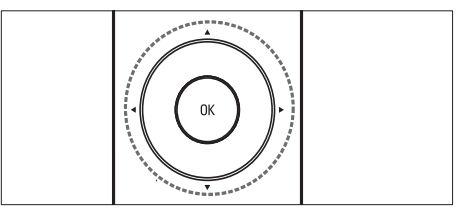

- 1 Apăsati OK.
	- » Va apărea grila de canale.
- 2 Apăsați  $\blacktriangle$   $\blacktriangleright$  pentru a selecta și previzualiza un canal.
- $3$  Apăsați OK pentru a viziona canalul selectat.

# Română

## Vizionarea utilizând dispozitive conectate

## Notă

• Porniţi dispozitivul înainte de a-l selecta ca sursă la televizor.

## Utilizarea butonului sursă

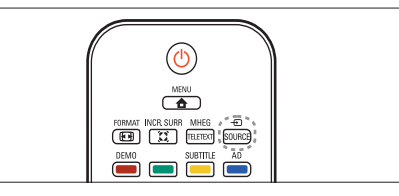

- 1 Apăsati *D* **SOURCE**. » Se va afişa lista sursă.
- 2 Apăsați  $\bullet\bullet$  pentru a selecta un dispozitiv.<br>3 Apăsați OK pentru a confirma alegerea
- Apăsați OK pentru a confirma alegerea.
	- » Televizorul comută la dispozitivul selectat.

## Reglarea volumului televizorului

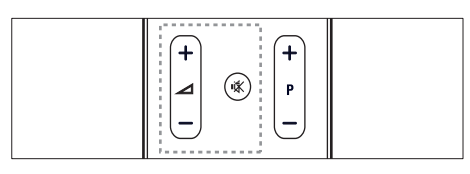

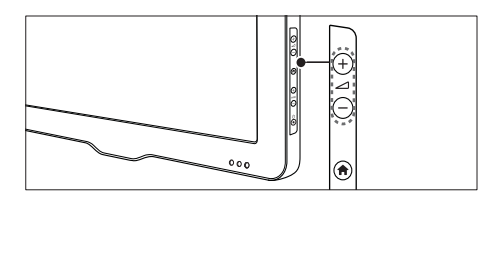

Pentru mărirea sau micşorarea volumului

Apăsați ⊿ +/-.

#### Pentru anularea sau repornirea sunetului

- Apăsați  $*$  pentru a anula sunetul.
- Apăsati <sup>«</sup> din nou pentru a restabili sunetul.

## Utilizarea teletextului

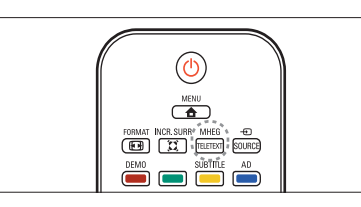

- 1 Apăsați MHEG/TELETEXT. » Va apărea principala pagină index.
	-
- 2 Selectați o pagină după cum urmează:
	- Apăsați Butoane numerice pentru a introduce numărul paginii.
	- Apăsați P +/- pentru a vizualiza pagina următoare sau pagina anterioară.
	- Apăsați **Butoane colorate** pentru a selecta un element codificat prin culori
	- Apăsati  **BACK** pentru a reveni la pagina vizualizată anterior
- 3 Apăsați MHEG/TELETEXT pentru a ieși din teletext.

#### Notă

• Doar pentru utilizatorii din Marea Britanie: Unele canale digitale oferă servicii de text digitale dedicate (de exemplu, BBC1)

## 5 Utilizarea capacităţilor avansate ale televizorului

## Accesarea meniurilor televizorului

Meniurile vă ajută să instalați canalele, să schimbati setările de imagine și sunet să accesati alte functii.

- 1 Apăsați <del>a</del> MENU.
	- » Va apărea meniul ecran.

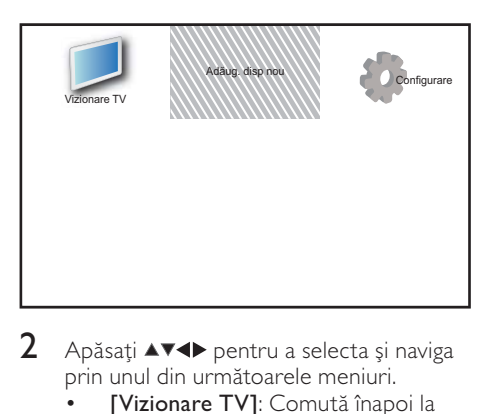

- 2 Apăsati  $\blacktriangle$   $\blacktriangleright$  pentru a selecta și naviga prin unul din următoarele meniuri.
	- [Vizionare TV]: Comută înapoi la sursa antenei dacă este selectată altă sursă.
	- [Adăug. disp nou]: Adaugă dispozitive noi la meniul acasă.
	- [Configurare]: Accesează meniuri pentru a modifica imaginea, sunetul şi alte setări.
- Apăsați OK pentru a confirma alegerea.
- $4$  Apăsati  $\triangle$  MENU pentru a ieși.

## Sugestie

• După ce selectați [Adăug. disp nou], urmați instrucţiunile de pe ecran pentru a selecta dispozitivul şi conectorul corecte.

## Redenumire dispozitive din meniul acasă

După adăugarea unui nou dispozitiv meniului acasă, îl puteți redenumi după preferința dumneavoastră.

- 1 Apăsați  $\triangle$  MENU.<br>2 Apăsați  $\triangle$  MENU.
- Apăsați ▲▼◀▶ pentru a selecta un dispozitiv pe care doriti să-l redenumiti.
- $3$  Apăsați **© OPTIONS**. » Va apărea meniul cu opţiuni.
- $4$  Apăsați  $\blacktriangle$  pentru a selecta [Redenumiți disp.], apoi apăsati OK.
	- » Va apărea o nouă casetă de text.
- $5$  Apăsați  $4$ v $4$  pentru a selecta caracterele.
- 6 Apăsați OK pentru a confirma fiecare caracter.
- 7 Selectați [Finalizat], apoi apăsați OK pentru a încheia redenumirea dispozitivelor.

#### Notă

- Lungimea numelui dispozitivului poate fi de până la 16 caractere.
- Apăsați [Aa] pentru a schimba literele mari în litere mici şi vice versa.

## Îndepărtează dispozitivele de la meniul acasă

Dacă un dispozitiv nu mai este conectat la televizor, îndepărtaţi-l de la meniul acasă.

- 1 Apăsați <del>a</del> MENU.
- 2 Apăsați  $\blacktriangle$   $\blacktriangleright$  pentru a selecta dispozitivul pe care doriţi să-l îndepărtaţi.
- 3 Apăsati **OPTIONS**.
- 4 Apăsați ▲▼ pentru a selecta [Îndepărtare disp.], apoi apăsați OK.
- $5$  Selectați [Îndepărtare], apoi apăsați OK.
	- » Dispozitivul selectat este îndepărtat de la meniul acasă.

## Schimbarea setărilor de imagine şi de sunet

Schimbă setările de imagine şi sunet pentru a corespunde preferintelor dumneavoastră. Puteti aplica setări predefinite sau puteţi schimba setările manual.

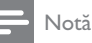

• Atunci când priviţi la televizor sau utilizaţi un dispozitiv extern, apăsați **D OPTIONS** apoi selectati *[Imagine și sunet]* pentru acces rapid la setările de imagine şi sunet.

## Utilizarea asistentului pentru setări

Utilizati asistentul pentru setări care vă va ghida pe parcursul configurării imaginii şi sunetului.

- 1 Apăsați <del>a</del> MENU.<br>2 Apăsați **AVEN** per
- Apăsati ▲▼◀▶ pentru a selecta [Configurare] > [Imagine] > [Asistent setări].
- 3 Apăsati OK.
	- » Va apărea meniul [Asistent setări]. Urmati instructiunile de pe ecran pentru a alege setările de imagine preferate.

## Utilizarea smart picture

Utilizați smart picture pentru a aplica setări de imagine predefinite.

- 1 Apăsați  $\Box$  PICTURE.
	- » Va apărea meniul [Smart picture].
- $2$  Apăsați  $\blacktriangle$  pentru a selecta una din următoarele setări.
	- [Personal]: Aplică setările setate în meniul [Asistent setări].
	- [Viu]: Aplică setări avansate şi dinamice.
	- [Standard]: Reglează setările de imagine pentru a corespunde celor mai multe medii şi tipuri de video.
	- [Cinema]: Aplică setări pentru vizionarea filmelor
	- **[Joc]**: Aplică setări pentru jocuri.
	- [Cons. red. energ.]: Aplică setări cu un consum redus de energie.
	- [Natural]: Aplică cea mai bună calitate a imaginii.
	- [Personalizat]: Listează setări de imagine personalizate.
- 3 Apăsați OK pentru a confirma alegerea.
	- » Setarea smart picture este aplicată.

## Reglarea manuală a setărilor de imagine

- 1 Apăsați <del>≙</del> MENU.<br>2 Apăsați **AVE** per
- Apăsați **▲▼◀▶** pentru a selecta [Configurare] > [Imagine].
- $3$  Apăsați  $4 \times 4$  pentru a selecta următoarele setări.
- [Smart picture]: Accesează setări smart picture predefinite.
- **[Contrast video]**: Reglează intensitatea continutului video, păstrând luminozitatea neschimbată.
- [Contrast]: Reglează intensitatea zonelor luminoase, păstrând continutul video neschimbat.
- [Luminozitate]: Reglează intensitatea şi detaliile zonelor întunecate.
- [Culoare]: Reglează saturația culorilor.
- [Nuanță]: Compensează variațiile de culoare.
- [Claritate]: Reglează claritatea imaginii.
- [Reducere zgomot]: Filtrează și reduce zgomotul dintr-o imagine.
- [Tentă de culoare]: Reglează balansul de culoare într-o imagine.
- [Nuanță person]: Personalizează setarea pentru nuanţă. (Disponibil numai dacă este selectat [Tentă de culoare] > [Personalizat])
- [Crystal Clear]: Reglează fin fiecare pixel to pentru a se potrivi cu pixelii din jur. Acest lucru va genera o imagine de înaltă definitie extraordinară.
	- **[Contrast dinamic]**: Îmbunătătește contrastul. Se recomandă o setare [Mediu].
	- [Retroilumin. din.]: Reglează luminozitatea televizorului pentru a corespunde condiţiilor de iluminare.
	- [Red artefact MPEG]: Fluidizează tranziţiile în cazul imaginilor digitale. Puteti comuta această caracteristică pornit sau oprit.
	- [Îmbun. culoare]: Face culorile mai vii si îmbunătătește detaliile din culorile luminoase. Puteţi comuta această caracteristică pornit sau oprit.
- [Mod PC]: Reglează imaginea atunci când un calculator este conectat la televizor prin HDMI sau DVI.
- [Format imagine]: Schimbă formatul imaginii.
- [Format imagine]: Reglează zona de vizualizare. (când setati la maxim, este posibil să vedeti zgomot de imagine sau să vedeti chenar neprelucrat al unei imagini.)
- [Deplasare oriz.]: Reglează imaginea orizontal pentru PC-VGA, DVI, HDMI sau YPbPr.
- [Deplasare vertic.]: Reglează imaginea vertical pentru PC-VGA, DVI, HDMI sau YPbPr.

## Schimbarea formatului imaginii

- 1 Apăsați **ED FORMAT**.
	- » Apare o bară pentru formatul imaginii.
- 2 Apăsați $\rightarrow \rightarrow$  pentru a selecta un format de imagine.
	- » Formatul de imagine selectat este activat.
- 3 Apăsați OK pentru a confirma alegerea.

## Rezumat de formate de imagine

Următoarele setări de imagine pot fi configurate.

Notă

• În functie de formatul sursei de imagine, unele setări de imagine nu sunt disponibile.

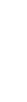

Română

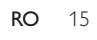

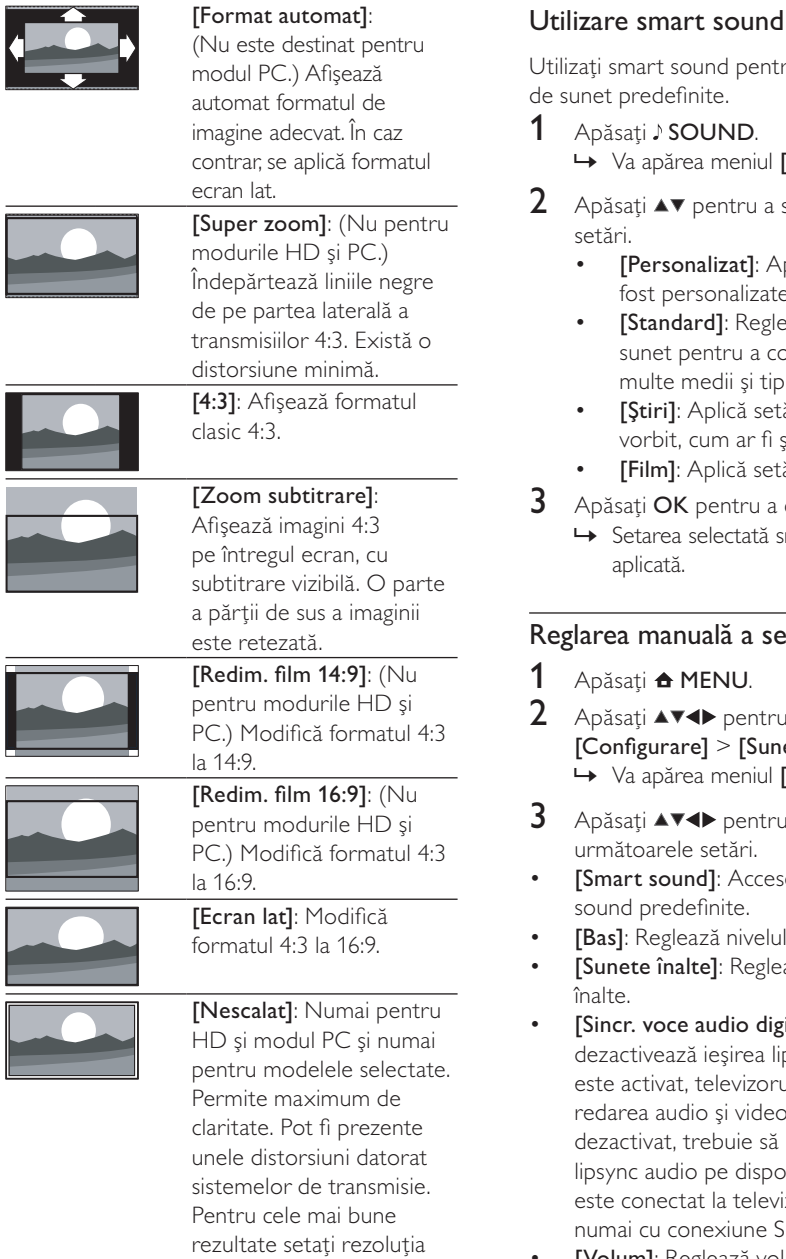

PC-ului dumneavoastră la

modul ecran lat.

ti smart sound pentru a aplica setările et predefinite.

păsați *I* SOUND.

- păsati ▲▼ pentru a selecta următoarele etări.
	- [Personalizat]: Aplică setările care au fost personalizate în meniul sunet.
	- [Standard]: Reglează setările de sunet pentru a corespunde celor mai multe medii şi tipuri de audio.
	- [Ştiri]: Aplică setări pentru audio vorbit, cum ar fi ştiri.
	- [Film]: Aplică setări pentru filme.
- păsați OK pentru a confirma alegerea.
	- » Setarea selectată smart sound este aplicată.

## rea manuală a setărilor de sunet.

- păsați **<del>a</del> MENU**.
- păsati **▲▼◀▶** pentru a selecta  $\text{Configure}$   $>$  [Sunet]. » Va apărea meniul [Sunet].
- păsați ▲▼◀▶ pentru a selecta mătoarele setări.
- $\delta$ mart sound]: Accesează setări smart ound predefinite.
- **Bas]**: Reglează nivelul basilor.
- **iunete înalte]**: Reglează nivelul sunetelor alte.
- incr. voce audio digital]: Activează sau ezactivează ieșirea lipsync audio. Când ste activat, televizorul sincronizează edarea audio și video. Când este ezactivat, trebuie să reglați caracteristica lipsync audio pe dispozitivul extern care ste conectat la televizor. (Disponibil umai cu conexiune SPDIF)
- [Volum]: Reglează volumul.

<sup>»</sup> Va apărea meniul [Smart sound].

- [Vol. prob. vedere]: Configurează sistemul pentru cei pentru cei cu sau fără deficiențe auditive. Când este disponibil, sistemul pentru cei cu deficiente de vedere include descrieri audio ale actiunii de pe ecran. De asemenea, puteţi activa această functie apăsând AD (Descriptor audio). (Aplicabil numai pentru Regatul Unit.)
- [Balans]: Reglează balansul dintre boxa stângă şi cea dreaptă.
- **[Limbă audio]**: Disponibil pentru canale digitale, atunci când sunt difuzate mai multe limbi. Listează limbile audio disponibile.
- [Dual I-II]: Selectează limbile audio dacă este disponibilă transmisia cu sunet dual.
- [Mono/Stereo]: Selectează mono sau stereo dacă este disponibilă transmisia stereo.
- [Difuzoare TV]: Activează sau dezactivează difuzoarele televizorului. (Disponibil numai dacă EasyLink este pornit.)
- [Surround]: Activează sunetul orientat spatial.
- [Volum căşti]: Reglează volumul căştilor.
- [Uniformizare auto a volumului]: Reduce automat schimbările bruşte de volum, de exemplu când treceţi de pe un canal pe celălalt.
- [Volum Delta]: Echilibrează şi elimină diferentele de volum dintre canale sau dintre dispozitivele conectate. Comută la dispozitivul conectat înainte ca dumneavoastră să schimbati volumul delta.
- **[SPDIF OUT]**: Selectează tipul de ieșire digitală prin conectorul SPDIF.
	- [PCM]: Converteşte tipul audio non-PCM în format PCM.
	- [Multicanal]: Ieşire audio către home theater.

## Utilizarea meniului de acces universal

În timpul primei instalări puteți activa meniul de acces universal. Imediat ce este activat, puteţi accesa rapid meniurile pentru deficienţe de vedere sau auditive atunci când priviti la televizor sau dispozitivele externe.

## Sugestie

- De asemenea, puteţi activa meniul de acces universal prin selectarea [Configurare] > [Instalare] > [Preferinţe] > [Acces universal] > [Pornit].
- 1 Când priviti la televizor, apăsați **OPTIONS.** 
	- » Va apărea meniul cu opţiuni al televizorului.
- 2 Selectati **[Acces universal]**, apoi apăsați OK sau  $\blacktriangleright$  pentru a accesa.
- $3$  Apăsati  $\rightarrow$  pentru a selecta una dintre următoarele opţiuni şi apăsaţi OK pentru a accesa.
	- [Cu disabilitate auditivă]: Activează sau dezactivează subtitrările pentru deficiente auditive.
	- [Cu disabilități vizuale]: Selectează boxele, căştile sau ambele pentru [Vol. prob. vedere] audio. Selectati [Oprit] pentru a dezactiva descriptorul audio. (Aplicabil numai pentru Regatul Unit).
	- [Vol. prob. vedere]: Reglează volumul audio pentru cei cu deficiente vizuale.

## Sugestie

Apăsați butoanele colorate ale telecomenzii pentru a accesa opţiunile.

## Utilizarea caracteristicilor avansate ale teletextului

## Accesează meniul opţiunilor de teletext

Accesează functiile de teletext prin meniul optiunilor de teletext.

- 1 Apăsați MHEG/TELETEXT. » Va apărea ecranul teletext.
- 2 Apăsați **© OPTIONS**. → Va apărea meniul de optiuni teletext.
- $3$  Apăsati  $\rightarrow$  pentru a selecta una din următoarele opţiuni.
	- [Afişare]: Afişează sau ascunde informatiile ascunse de pe o pagină, precum soluţiile la ghicitori sau puzzle.
	- [Ciclare subpagină]: Derulează automat prin subpagini dacă acestea sunt disponibile.
	- [Limbă]: Comută la un grup de limbi diferite pentru a afişa corect o limbă atunci când aceasta utilizează un set diferit de caractere.
	- [Înghetare pagină]: Îngheață pagina curentă.
	- [Ecran dublu] / [Ecran mare]: Activează şi dezactivează teletextul pe ecran dublu.
- $4$  Apăsati  $4 \times 1$  pentru a efectua o selecție, apoi apăsați OK pentru a confirma.
- 5 Apăsați  $\hookrightarrow$  BACK pentru a ieși din meniul cu opţiuni pentru teletext.

## Selectarea subpaginilor teletext

O pagină teletext poate include mai multe subpagini. Subpaginile sunt afişate pe o bară, lângă numărul paginii principale.

- 1 Apăsați MHEG/TELETEXT. » Va apărea ecranul teletext.
- 2 Apăsati P +/- pentru a selecta pagina de teletext.
- $3$  Apăsați  $\rightarrow$  pentru a accesa o subpagină.

## Selectarea transmisiunilor teletext de tip T.O.P.

Transmisiunile teletext de tip T.O.P. (Tabel de pagini) vă permit să vă deplasați direct de la un subiect la altul, fără a mai utiliza numerele de pagină. T.O.P. nu este transmis de toate canalele TV.

- 1 Apăsați MHEG/TELETEXT. » Va apărea ecranul teletext.
- $2$  Apăsați **ID INFO**.
	- » Va apărea prezentarea T.O.P.
- $3$  Apăsați  $4 \times 4$  pentru a selecta un subiect.
- $4$  Apăsati OK pentru a vizualiza pagina.

## Utilizarea Teletextului 2.5

Teletextul 2.5 oferă mai multe culori şi o grafică îmbunătăţită faţă de teletextul normal. Dacă Teletextul 2.5 este transmis de un canal, atunci este activat în mod prestabilit.

- 1 Apăsați <del>a</del> MENU.
- 2 Apăsați **AVI** pentru a selecta [Configurare] > [Instalare] >  $[Preferintel > [Teletext 2.5].$
- $3$  Apăsati  $\blacktriangle$  pentru a selecta [Pornit] sau [Oprit].
- 4 Apăsați OK pentru a confirma alegerea.

## Crearea şi utilizarea listelor de canale favorite

Puteti crea o listă a canalelor dumneavoastră de televiziune preferate astfel încât să le puteţi găsi uşor.

## Selectarea unei liste favorite

 $1$  Atunci când priviți la televizor, apăsați OK pentru a afişa grila de canale.

#### 2 Apăsați **© OPTIONS**.

- → Va apărea meniul cu optiuni pentru canale.
- $3$  Apăsați  $\blacktriangle$  pentru a selecta [Selectare listă], apoi apăsați OK pentru a accesa.
	- → Vor apărea optiunile pentru lista de canale.
- 4 Selectați [Preferat], apoi apăsați OK.
	- » Numai canalele din lista favorită apar în grila de canale.
	- Notă
	- Grila de canale favorită este goală până când adăugați canale în listele favorite.

#### Vizualizarea tuturor canalelor

Puteți ieși dintr-o listă favorită, și puteți vizualiza toate canalele instalate.

 $1$  Când priviți la televizor, apăsați OK. » Va apărea grila de canale.

#### 2 Apăsați  $\square$  OPTIONS.

- → Va apărea meniul cu optiuni pentru canale.
- $3$  Apăsati  $4\sqrt{ }$  pentru a selecta [Selectare listă], apoi apăsați OK sau ▶ pentru a accesa.
- 4 Selectați [Toți], apoi apăsați OK. » Toate canalele sunt afişate în grila cu canale.

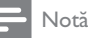

• Toate canalele favorite sunt marcate cu un asterisc, atunci când vizualizați grila de canale.

## Adăugarea unui canal la o listă favorită

## Sugestie

- Vizualizaţi toate canalele înainte de a adăuga un canal la o listă favorită.
- $1$  Când priviți la televizor, apăsați OK. » Va apărea grila de canale.
- 2 Apăsati  $\blacktriangle$   $\blacktriangleright$  pentru a selecta un canal pe care doriti să-l adăugati la o listă favorită.
- $3$  Apăsati **OPTIONS**.
	- » Va apărea meniul cu opţiuni pentru canale.
- 4 Selectați [Marcare ca fav.], apoi apăsați OK.
	- » Canalul este adăugat la lista favorită.

#### Notă

• Toate canalele favorite sunt marcate cu un asterisc în grila de canale.

#### Eliminarea unui canal dintr-o listă favorită

- $1$  Când priviți la televizor, apăsați OK. » Va apărea grila de canale.
- 2 Apăsati  $\blacktriangle$   $\blacktriangleright$  pentru a selecta un canal pe care doriti să-l eliminati.
- $3$  Apăsati **OPTIONS**.
- 4 Selectati **[Desel. ca favorit]**, apoi apăsați OK.
	- » Canalul este eliminat.

# Română

## Utilizarea Ghidului de Programe Electronice

EPG este un ghid afişat pe ecran disponibil pentru canale digitale. EPG vă permite să:

- Vizionaţi o listă a programelor digitale difuzate
- Vizualizaţi programele care urmează
- Grupati programele după gen
- Setati alarme pentru a vă aminti când începe un program
- Configurati canalele EPG preferate

## Activarea EPG

- 1 Când priviți la televizor, apăsați **m** GUIDE.
	- → Se va afisa ecranul de planificare EPG care afisează informatii despre programele programate.

```
Notă
```
• Datele EPG sunt disponibile numai în anumite tări și poate fi nevoie de un interval de timp pentru a se încărca.

## Utilizarea EPG

- $1$  Când priviti la televizor, apăsați **OD GUIDE.** 
	- » Va apărea ecranul de planificare EPG.
- 2 Apăsați <del>a</del> MENU. » Va apărea meniul ghid de programe.
- $3$  Apăsati  $4 \times 4$  pentru a selecta o optiune și apoi apăsați OK pentru a confirma.
- $4$  Apăsați  $\triangle$  MENU pentru a ieși din meniul EPG.
	- Notă
- Numai canalele în lista [Canale EPG preferate] apar în meniul EPG.

## Utilizarea meniului cu opțiuni EPG

Utilizati meniul cu optiuni EPG pentru a seta sau a şterge memento-uri, pentru a schimba ziua și a accesa alte opțiuni EPG utile.

- 1 Apăsati **m GUIDE**.
- 2 Apăsați **© OPTIONS**.
	- » Va apărea meniul EPG.
- 3 Apăsati  $\blacktriangle\blacktriangledown$  pentru a selecta una din următoarele opţiuni.
	- [Setare memo] / [Ştergeţi notif]: Setează sau anulează alarmele pentru programe.
	- [Modificare zi]: Setează ziua EPG.
	- [Arată info]: Afişează informaţii despre program.
	- [Căutare după gen]: Caută programe TV după gen.
	- [Memo-uri programate]: Listează alarmele pentru programe. Disponibil numai pentru programele care urmează.
	- [Canale EPG preferate]: Setează canalele EPG preferate.
- 4 Apăsați OK pentru a accesa sau a activa optiunea.
- 5 Apăsați  $\hookrightarrow$  BACK pentru a ieși din meniul EPG.

## Sugestie

• Apăsaţi GUIDE pentru a comuta între EPG şi grila de canale.

## Utilizarea ceasului de pe televizor

Puteti afisa un ceas pe ecranul televizorului. Ceasul afişează ora curentă utilizând date privind ora de la operatorul dumneavoastră de servicii TV.

## Setarea manuală a ceasului televizorului

În unele tări, este necesară setarea manuală a ceasului televizorului.

- 1 Apăsați <del>a</del> MENU.<br>2 Selectati **Configur**
- Selectați [Configurare] > [Caracteristici]  $>$  [Ceas].
	- » Va apărea meniul [Ceas].
- 3 Apăsați  $\sim$  > pentru a introduce ora.<br>4 Selectati **[Finalizat]** pentru a confirma.
- 4 Selectați [Finalizat] pentru a confirma.<br>5 Apăsati AMENI Loentru a ieși
- Apăsați **& MENU** pentru a ieși.

#### Notă

• Dacă tara selectată acceptă transmisiuni digitale, ceasul afişează, ca şi prioritate, date privind ora de la operatorul dumneavoastră de servicii.

## Afişează ceasul la televizor

- 1 Când priviți la televizor, apăsați **ELOPTIONS** 
	- → Va apărea optiunea meniu TV.
- **2** Selectați **[Ceas]**.<br>**3** Anăsati OK
- Apăsați OK.

#### Notă

• Pentru a dezactiva ceasul, repetati procedura de mai sus.

## Schimbarea modului ceasului

- 1 Apăsati <del>a</del> MENU.
- 2 Apăsați  $\blacktriangle$   $\blacktriangleright$  pentru a selecta [Configurare] > [Instalare] > [Ceas] > [Mod ceas auto].
- $3$  Apăsați  $\blacktriangle$  pentru a selecta [Automat] sau [Manual].
- 4 Apăsati OK pentru a confirma.

## Schimbarea fusului orar

- 1 Apăsați <del>a</del> MENU.
- 2 Apăsați $\blacktriangle$  $\blacktriangleright$  pentru a selecta [Configurare] > [Instalare] > [Ceas] > [Fus orar].
- $3$  Apăsați  $\blacktriangle$  pentru selecta ora locală.
- 4 Apăsati OK pentru a confirma.

#### Notă

• Această opţiune este disponibilă numai dacă selectați [Mod ceas auto] > [Manual] (În țările unde se transmite ora).

## Utilizarea orei de vară

- 1 Apăsați <del>a</del> MENU.<br>2 Apăsați **AVEN** per
- Apăsați ▲▼◀▶ pentru a selecta [Configurare] > [Instalare] > [Ceas] > [Salvare timp zi].
- $3$  Apăsati OK sau  $\blacktriangleright$  pentru a accesa [Salvare timp zi].
- $4$  Apăsați  $\blacktriangle$  pentru a selecta [Durată standard] sau [Durată econom timp de zi].
- $5$  Apăsați OK pentru a confirma.

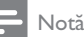

• Această opţiune este disponibilă numai dacă selectați [Mod ceas auto] > [Manual].

# Română

## Utilizarea cronometrelor

Puteţi programa cronometrele să comute televizorul în standby într-un anumit moment.

• Setati ceasul televizorului înainte de a utiliza cronometrele.

## Comutarea automată a televizorului în standby (cronometru de oprire)

Cronometrul de oprire comută televizorul în standby după o perioadă predefinită de timp.

- Sugestie
- Puteti închide televizorul mai devreme sau puteti reseta cronometrul de oprire în timpul numărătorii inverse.
- 1 Apăsați <del>a</del> MENU.<br>2 Apăsați **AV4D** per
- Apăsați ▲▼◀▶ pentru a selecta [Configurare] > [Caracteristici] > [Temporizator somn].
	- » Va apărea meniul [Temporizator somn].
- $3$  Apăsați  $\rightarrow$  pentru a selecta o valoare între zero şi 180 de minute.
	- » Cronometrul de oprire poate fi setat în trepte de câte cinci minute. Dacă îl setati la zero, cronometrul de oprire este oprit.
- Apăsați OK pentru a porni cronometrul de oprire.
	- → Televizorul comută pe standby după momentul specificat.

## Pornirea automată a televizorului (cronometru pentru pornire)

Puteti porni televizorul din modul standby la un anumit canal într-un anumit moment.

- 1 Apăsați <del>a</del> MENU.<br>2 Apăsați **AVE** per
- Apăsați **▲▼◀▶** pentru a selecta [Configurare] > [Caracteristici] > [Temporiz. pornire].
- $3$  Apăsati  $\blacktriangleright$  pentru a accesa meniul [Temporiz. pornire].
	- [Activare]: Selectează de câte ori este pornit televizorul.
	- [Oră]: Setează timpul pentru pornirea televizorului.
	- [Nr. program]: Selectează canalul sau dispozitivul conectat.
- Apăsați **& MENU** pentru a ieși.

#### Sugestie

• Selectati [Temporiz. pornire] > [Activare] > [Oprit] pentru a dezactiva această caracteristică.

Sugestie

## Utilizarea funcțiilor de blocare a televizorului

Puteți restricționa accesul copiilor dumneavoastră la anumite programe sau canale prin blocarea controalelor televizorului.

## Setarea sau schimbarea codului dumneavoastră PIN

- 1 Apăsați <del>≙</del> MENU.<br>2 Apăsați **AVE** per
- Apăsati ▲▼◀▶ pentru a selecta [Configurare] > [Caracteristici] > [Setare cod] / [Modificare cod].
	- » Va apărea meniul [Setare cod] / [Modificare cod].
- 3 Introduceti codul utilizând Butoane numerice.
	- » Urmaţi instrucţiunile de pe ecran pentru a vă crea sau schimba codul PIN.
	- Sugestie
- Dacă ați uitat codul, introduceți "8888" pentru a suprascrie orice cod existent.

## Blocarea sau deblocarea televizorului

Blochează televizorul pentru a împiedica accesul la toate canalele şi dispozitivele conectate.

- 1 Apăsati <del>a</del> MENU.
- 2 Apăsați  $\blacktriangle$   $\blacktriangleright$  pentru a selecta [Configurare] > [Caracteristici] > [Blocare TV].

→ Vi se solicită să introduceti codul PIN.

3 Introduceti codul utilizând Butoane numerice.

→ Va apărea meniul [Blocare TV].

- $4$  Apăsati  $\blacktriangle$  pentru a selecta [Blocare] sau [Deblocare].
- $5$  Apăsați OK pentru a confirma. » Toate canalele şi dispozitivele conectate sunt blocate sau deblocate.
- $6$  Apăsați  $\triangle$  MENU pentru a ieși.

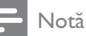

- Opriti și porniti din nou televizorul pentru ca schimbarea să fie implementată.
- Dacă selectați [Blocare], trebuie să introduceti codul de fiecare dată când porniti televizorul.

## Blocaţi televizorul pentru un anumit timp.

- 1 Apăsați $\frac{4}{1}$  Apăsați $\frac{4}{1}$
- Apăsați **AVI** pentru a selecta [Configurare] > [Caracteristici] > [Blocare după].
	- → Vi se solicită să introduceti codul PIN.
- $3$  Introduceti codul utilizând Butoane numerice.
- 4 Selectati [Pornit]. → Meniul de funcții este afișat.
- 5 Selectați **[Oră]**, apoi apăsați OK.<br>6 Introduceți timpul cu **Butoane nu**

Introduceti timpul cu Butoane numerice sau Butoane pentru navigare.

- 7 Selectati [Finalizat].
	- » Televizorul se închide automat la momentul specificat.

#### Notă

- Trebuie să introduceți codul de fiecare dată când deschideti televizorul.
- Porniti și opriti televizorul pentru ca schimbarea să fie implementată.

## Blocarea sau deblocarea unuia sau a mai multor canale

- 1 Atunci când priviti la televizor, apăsați OK pentru a afişa grila de canale.
- 2 Apăsati  $\blacktriangle$   $\blacktriangleright$  pentru a selecta un canal pe care doriţi să-l blocaţi sau deblocaţi.
- 3 Apăsați **© OPTIONS.**<br>4 Apăsați **AV** pentru a se
- Apăsati ▲▼ pentru a selecta [Blocare canal] sau [Deblocare canal].
- $5$  Pentru fiecare selectie, apăsati OK pentru a bloca sau debloca canalul.
	- → Când blocati sau deblocati pentru prima dată un canal, vi se solicită să introduceţi codul PIN.
- 6 Introduceți codul și apăsați OK.
	- » În cazul în care canalul este blocat, este afişată o pictogramă de blocare.
- 7 Repetaţi procesul pentru a bloca sau debloca mai multe canale.

#### Notă

- Opriti și porniti din nou televizorul pentru pentru ca schimbarea să fie implementată.
- Dacă utilizaţi P +/- pe telecomanda dumneavoastră pentru a comuta între canale, canalele blocate sunt omise.
- Dacă accesati canalele blocate de la grila de canale, vi se solicită să introduceți codul PIN.

## Setarea controlului parental

Unele televiziuni clasifică programele în functie de vârstă. Puteti seta televizorul să redea numai programele cu clasificarea pentru vârstă mai mare decât vârsta copilului dumneavoastră.

- 1 Apăsati <del>a</del> MENU.
- 2 Apăsati  $\blacktriangle$   $\blacktriangleright$  pentru a selecta [Configurare] > [Caracteristici] > [Restricţii minori].
	- » Va apărea o fereastră pentru configurarea codului.
- 3 Introduceți codul utilizând Butoane numerice.
	- » Va apărea meniul pentru controlul parental.
- $4$  Apăsați  $\blacktriangle\blacktriangledown$  pentru a selecta o clasificare pentru vârstă.
- $5$  Apăsati OK pentru a confirma.
- $6$  Apăsați  $\triangle$  MENU pentru a ieși.

## Utilizarea subtitrărilor

Puteți să activați subtitrările pentru fiecare canal televizat. Subtitrările sunt transmise prin teletext sau transmisiuni digitale DVB-T. Cu transmisiunile digitale, puteti selecta una dintre limbile pentru subtitrare.

## Activarea subtitrărilor pentru canale TV analogice

- **1** Selectați un canal televizat analog.
- 2 Apăsați MHEG/TELETEXT.
- Introduceți numărul de pagină din trei cifre pentru pagina de subtitrare cu Butoane numerice.
- 4 Apăsați MHEG/TELETEXT pentru a dezactiva teletextul.
- 5 Apăsați SUBTITLE.
	- » Va apărea meniul [Mod subtitrare].
- 6 Selectati [Pornit] pentru a afisa întotdeauna subtitlurile sau [Activare în mod mute] pentru a afişa subtitlurile numai când sunetul este anulat.
- 7 Apăsați OK pentru a activa subtitlurile.
- 8 Repetați această procedură pentru a activa subtitrările pentru fiecare canal analogic.

## Sugestie

• Selectați [Mod subtitrare] > [Oprit] pentru a dezactiva subtitlurile.

## Activarea subtitrărilor pentru canale TV digitale

- $1$  Când vizionati canale digitale, apăsați SUBTITLE.
	- » Va apărea meniul [Mod subtitrare].
- 2 Selectati  $[Pernit]$  pentru a afisa întotdeauna subtitlurile sau *[Activare*] în mod mute] pentru a afişa subtitlurile numai când sunetul este anulat.
- $3$  Apăsati OK pentru a activa subtitlurile.

## Selectarea unei limbi pentru subtitrare pe canalele TV digitale

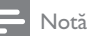

- Când selectați o limbă de subtitrare pentru un canal TV digital, conform procedurii descrise mai jos, limba preferată pentru subtitrări setată în meniul Instalare este suprascrisă temporar.
- 1 Apăsați **a** MENU.
- 2 Apăsați  $\blacktriangle$   $\blacktriangleright$  pentru a selecta [Configurare] > [Caracteristici] > [Limbă subtitrare].
- **3** Apăsati **OK** sau  $\triangleright$  pentru a accesa lista de limbi disponibile.
- $4$  Apăsati  $\rightarrow$  pentru a selecta o limbă de subtitrare.
- $5$  Apăsati OK pentru a confirma.

## Sugestie

• De asemenea, puteți accesa meniul [Limbă subtitrare] în timp ce priviți la televizor apăsând **OPTIONS** > [Limbă subtitrare].

## Vizualizarea fotografiilor şi redarea muzicii de la un dispozitiv de stocare USB

## Precautie

• Philips nu este responsabilă dacă dispozitivul de stocare USB nu este acceptat şi nici pentru deteriorarea sau pierderea datelor din dispozitiv.

Utilizati conectorul USB pentru a vizualiza fotografii sau pentru a asculta muzică stocată pe un dispozitiv de stocare USB.

- 1 Porniți televizorul.<br>2 Conectati dispozit
- Conectati dispozitivul de stocare USB la televizorul dumneavoastră.
	- » Va apărea meniul acasă.
- $3$  Apăsati  $4$ v $4$  pentru a selecta [Accesare USB].
- 4 Apăsati OK pentru a confirma. » Va apărea browserul miniatură USB.

## Sugestie

• Apăsați **III GUIDE** pentru a comuta între vizualizare ca miniatură şi ca răsfoire fişiere.

## Vizualizare imagini

- $1$  În browserul USB, apăsati  $\blacktriangleright$  pentru a accesa folderul [Imagine].
- 2 Apăsați  $\blacktriangle$   $\blacktriangleright$  pentru a selecta o fotografie sau un album foto.
- $3$  Apăsați OK pentru a vizualiza o imagine a fotografiei pe întregul ecran.

## Sugestie

• Când sunteti în modul ecran întreg, apăsați < pentru a vă deplasa între fotografii.

## Vizualizarea unei prezentări de dispozitive a fotografiilor dumneavoastră

- **1** Când este afișată o imagine a fotografiei pe ecranul întreg, apăsați OK.
	- » O prezentare de diapozitive va începe de la fotografia selectată.
- 2 Apăsați următoarele butoane pentru a controla prezentarea de diapozitive:
	- OK pentru a întrerupe prezentarea de diapozitive.
	- pentru a merge înapoi sau înainte către imaginea următoare.
	- BACK pentru a opri prezentarea de diapozitive.

## Schimbarea setărilor prezentării de diapozitive

- 1 Când vizualizați o prezentare de diapozitive, apăsați <sup>D</sup>OPTIONS.
	- » Va apărea meniul opţiunilor prezentării de diapozitive.
- 2 Apăsați  $\blacktriangle\blacktriangledown$  pentru a selecta una din următoarele.
	- [Pornire prez. dia] / [Oprire prez. diap]: Începe sau oprește o prezentare de diapozitive.
	- [Tranz. diapoz.]: Setează tranzitia de la o fotografie la cealaltă.
	- [Frecv. prez diap.]: Setează perioada de timp în care va fi arătată o fotografie.
	- [Rotire imagine]: Roteşte o imagine.
	- **[Arată info]**: Afișează numele, data, dimensiunea imaginii şi următoarea imagine din prezentarea de diapozitive.
- Apăsați OK pentru a confirma setarea.

Notă

• [Rotire imagine] şi [Arată info] apar numai când apăsați OK pentru a întrerupe expunerea de diapozitive.

## Ascultare muzică

- $1$  în modul vizualizare browser miniatură USB, selectați [Muzică] și apăsați ▶ pentru a accesa.
	- Apăsați **III GUIDE** pentru a comuta între vizualizare ca miniatură şi ca răsfoire fişiere.
- 2 Apăsați  $\blacktriangle$   $\blacktriangleright$  pentru a selecta o pistă muzicală sau un album.
- $3$  Apăsați OK pentru a reda muzica selectată.

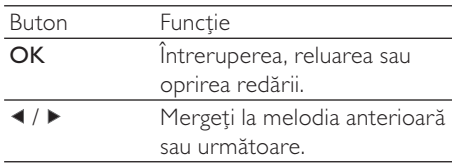

## Setările pentru muzică

Când ascultați muzică, apăsați <sup>D</sup>OPTIONS pentru a accesa una din următoarele setări pentru muzică.

- [Pornire redare] / [Oprire redare]: Porneşte sau opreşte muzica.
- [Repetare] / [Redare o dată]: Repetă o melodie. / Anulează redarea repetată şi redă o melodie sau un album o singură dată.
- [Redare aleatorie activată] / [Redare aleatorie dezactivată]: Activează sau dezactivează redarea aleatorie a melodiilor.
- **[Arată info]**: Afișează denumirea fişierului.
- [Difuzoare TV]: Setează boxele televizorului. (Disponibil numai dacă EasyLink este pornit.)
- **[Sunet]**: Reglează setarea de sunet.

## Vizualizarea unei expuneri diapozitive cu cu muzică

Puteti vizualiza prezentarea de diapozitive acompaniată cu muzică de fundal.

- 1 Selectați un album de melodii.<br>2 Anăsati OK
- 2 Apăsați OK.<br>3 Apăsați <del>→</del> B
- Apăsați **5 BACK** pentru a reveni la browserul cu continut USB.
- $4$  Selectați un album de imagini.
- 5 Apăsați OK.

## Deconectarea unui dispozitiv de stocare USB

## Precautie

- Urmaţi această procedură pentru a evita deteriorarea dispozitivului dumneavoastră de stocare USB.
- **1** Apăsați  $\rightarrow$  BACK pentru a ieși din browserul USB.
- $2$  Asteptati cinci secunde și apoi deconectaţi dispozitivul de stocare USB.

## Ascultati canalele radio digitale

Dacă este disponibilă transmisiunea digitală, canalele radio digitale sunt instalate automat la instalare.

- $1$  Atunci când priviti la televizor, apăsati OK pentru a afişa grila de canale.
- $2$  Apăsati **OPTIONS**.
- $3$  Apăsați  $\triangle$  pentru a selecta [Selectare listă] > [Radio].
	- » Va apărea grila de canale radio.
- $4$  Apăsați  $\rightarrow \rightarrow \rightarrow$  pentru a selecta un canal radio și apăsați OK pentru a asculta.

#### Notă

• Selectați **[Selectare listă] > [Toti]** pentru a ieși din canalul radio şi a vizualiza toate canalele.

## Actualizarea software-ului televizorului

Philips depune eforturi permanent pentru a-şi îmbunătăti produsele, de aceea vă recomandăm să actualizați software-ul pentru televizor de câte ori sunt disponibile actualizări. Accesati www.philips.com/support pentru a verifica disponibilitatea.

## Verificarea versiunii de software curente

- 1 Apăsați <del>a</del> MENU.<br>2 Apăsați **AVE** per
- Apăsați **AV4** pentru a selecta [Configurare] > [Actual. software] > [Info software curent].
	- → Televizorul afisează informatii privind software-ul actual.

## Descărcare software

- $1$  Pe calculatorul dumneavoastră, deschideti un browser web şi accesaţi www.philips.com/support.
- 2 Descărcați pe calculatorul dumneavoastră fişierul cu cea mai recentă de actualizare a software-ului.
- $3$  Decomprimati fisierul ZIP.
- 4 Copiați fișierul autorun.upg în directorul rădăcină al dispozitivului USB.

## Actualizarea software-ului

Puteti actualiza software-ul televizorului cu ajutorul unui dispozitiv de stocare USB sau prin OAD (Descărcare software over-the-air).

# Română

## Actualizarea utilizând un dispozitiv USB

Conectati dispozitivul de stocare USB la televizorul dumneavoastră.

- 1 Dacă ecranul de actualizare a softwareului nu apare automat, selectati [Configurare] > [Actual. software] > [Actualiz. locale] > [USB].
- 2 Apăsati OK pentru a actualiza manual software-ul televizorului.
- $3$  Urmati instructiunile de pe ecran pentru a finaliza actualizarea.

• Televizorul reporneşte după ce actualizarea software-ului s-a încheiat.

## Actualizarea folosind OAD

- $1$  Dacă utilizați transmisiuni digitale (DVB-T), televizorul dumneavoastră primeşte automat actualizări de software. Dacă apare un mesaj pe ecran care vă solicită să actualizați software-ul:
	- Selectati [Actualizează acum] pentru a actualiza imediat software-ul.
	- Selectati [Aminteşte-mi mai târziu] pentru a ieşi din ecranul pentru actualizare în acel moment şi pentru a vi se reaminti mai târziu.
	- Selectați [Anulare] pentru a omite actualizarea.
- 2 Dacă selectați [Anulare], puteți accesa manual actualizarea OAD selectând [Configurare] > [Actual. software] > [Actualiz. locale] > [OAD].
- $3$  Selectati versiunea disponibilă a OAD și apăsati OK.
- $4$  Urmati instrucțiunile de pe ecran pentru a începe actualizarea.

#### Notă

• Televizorul reporneşte după ce actualizarea software-ului s-a încheiat.

## Schimbarea preferintelor TV

Utilizaţi meniul de preferinţe pentru a personaliza setările televizorului dumneavoastră.

- 1 Apăsați <del>a</del> MENU.
- 2 Selectati  $[Configure] > [Instead are] >$ [Preferinte].
	- [Locaţie]: Optimizează setările televizorului pentru locaţia dumneavoastră - acasă sau magazin.
	- [Bară volum]: Afişează bara de volum atunci când reglaţi volumul.
	- [Info canal.]: Afişează informaţii despre canalul televizorului de fiecare dată când comutați canalele. Selectați [Integral] pentru a vizualiza informațiile despre canal sau [Oprit] pentru a dezactiva informatiile despre acesta.
	- [Acces universal]: Activează sau dezactivează meniul pentru acces universal.
	- [EasyLink]: Activează redarea la o singură apăsare şi intrarea în stand-by la o singură apăsare între dispozitivele compatibile EasyLink.
	- [Pixel Plus Link]: Suprascrie setările dispozitivelor conectate și utilizează setările televizorului. (Disponibil numai dacă EasyLink este pornit.)
	- **FTeletext 2.51:** Activează sau dezactivează Teletext 2.5. (Pentru televizor digital)
	- [E-sticker]: Numai pentru modul magazin. Setează locatia de pe eticheta electronică.
- $3$  Apăsați  $47$  pentru a selecta preferinta dumneavoastră.
- 4 Apăsați OK.
- 5 Apăsați  $\triangle$  MENU pentru a iesi.

Notă

## Accesarea canalului decodor

Puteţi asocia canalele printr-un decodor la canalele dumneavoastră de la televizor. Astfel, puteți selecta aceste canale utilizând telecomanda televizorului dumneavoastră. Decodorul trebuie să fie conectat la EXT1 (SCART).

## Setarea canalului decodorului

Asocierea canalelor de la un decodor

- 1 Apăsați <del>a</del> MENU.
- 2 Selectați [Configurare] > [Instalare] > [Decodor].
- $3$  Apăsați  $\blacktriangleright$  pentru a accesa meniul [Decodor].
- $4$  Apăsati  $\blacktriangle$  pentru a selecta [Canal], apoi apăsați ▶ pentru a accesa.
- $5$  Selectati un canal care trebuie asociat la canalul decodorului și apăsați OK pentru a confirma.
- 6 Selectați [Stare], apoi apăsați  $\blacktriangleright$  pentru a accesa.
- 7 Selectați [EXT 1] (SCART) conectorul utilizat de decodor.
- 8 Apăsati OK.
- $9$  Apăsați  $\triangle$  MENU pentru a ieși.

#### Notă

• Selectați [Niciunul] dacă nu doriți să asociați canalul la decoder / decodor.

## Pornirea unui demo TV

Puteţi utiliza programele demonstrative pentru a întelege mai bine caracteristicile televizorului dumneavoastră. Unele programe demonstrative nu sunt disponibile pe anumite modele. Programele demonstrative disponibile sunt afişate în lista de meniu.

- 1 Apăsați DEMO de pe telecomandă.<br>2 Apăsati ▲▼ pentru a selecta un dem
- Apăsați ▲▼ pentru a selecta un demo și apăsati OK pentru a-l vizualiza.
- 3 Apăsați DEMO pentru a ieși.

## Resetarea televizorului la setările din fabrică

Puteţi restabili setările prestabilite de imagine şi sunet ale televizorului dumneavoastră. Setările de instalare a canalelor rămân neschimbate.

- $1$  Apăsați  $\triangle$  MENU.
- 2 Selectati [Configurare] > [Instalare] > [Setări fabrică].
- $3$  Apăsati  $\blacktriangleright$  pentru a accesa [Setări fabrică].
- $4$  Selectati [Resetare] pentru a începe resetarea.
- $5$  Apăsati OK.
- $6$  Apăsați  $\triangle$  MENU pentru a ieși.

# 6 Instalare canale

Prima dată când vă configurați televizorul, vi se cere să selectati limba meniului și să instalați canalele TV și radio digitale (dacă sunt disponibile). Acest capitol oferă instructiuni cu privire la modul de reinstalare şi reglare fină a canalelor.

## Instalarea automată a canalelor

Această secțiune descrie modul de căutare și memorare automată a canalelor.

## Pasul 1 Selectați limba pentru meniu

- 1 Apăsați <del>a</del> MENU.<br>2 Apăsați **AVA** per
- Apăsati ▲▼◀▶ pentru a selecta [Configurare] > [Instalare] > [Limbă] > [Limbă meniu].
- $3$  Apăsati OK sau  $\blacktriangleright$  pentru a accesa [Limbă meniu].
- 4 Apăsați $\bullet\$  pentru a selecta o limbă.<br>5 Apăsati OK pentru a confirma.
- **5** Apăsați OK pentru a confirma.<br>6 Apăsati ◀ pentru a reveni la IIn
- Apăsati < pentru a reveni la [Instalare] meniu.

### Pasul 2: Selectați țara dvs.

Selectati tara unde ati instalat televizorul. Canalele disponibile pentru tară sunt instalate pe televizor.

- 1 Apăsați <del>a</del> MENU.<br>2 Apăsați **AVE** per
- Apăsați ▲▼◀▶ pentru a selecta [Configurare] > [Instalare] > [Instalare canal] > [Căutare automată canale].
- 3 Apăsati OK sau > pentru a accesa meniul.
	- » Va apărea meniul ţării.
- $4$  Apăsați  $\blacktriangle\blacktriangledown$  pentru a selecta țara.

 $5$  Apăsati OK pentru a confirma alegerea. » Pe ecran va apărea ghidul pentru instalarea canalelor.

## Pasul 3 Instalarea canalelor

Instalează automat canalele de televiziune analogice şi digitale disponibile şi canalele radio digitale disponibile.

- 1 Din ecranul ghidului de instalare a canalelor, selectati **[Instalare completă]**.
- 2 Apăsați OK pentru a confirma. ← Televizorul începe să caute și să memoreze toate canalele disponibile.
- 3 Când instalarea s-a încheiat, apăsaţi OK pentru a ieşi din meniul de instalare.

#### Actualizarea listei de canale

Puteți activa actualizarea automată a canalelor când televizorul dumneavoastră este în modul standby. Canalele memorate în televizorul dumneavoastră sunt actualizate în fiecare dimineată potrivit informatiilor despre canal din transmisie.

- 1 Apăsati <del>a</del> MENU.
- 2 Apăsați  $\blacktriangle$   $\blacktriangleright$  pentru a selecta [Configurare] > [Instalare] > [Instalare canal] > [Actualiz standby].
- 3 Selectați [Pornit] pentru a activa actualizarea automată sau selectați [Oprit] pentru a o dezactiva.

## Instalarea manuală a canalelor

Această sectiune descrie modalitatea de căutare şi memorare manuală a canalelor televizate analogice.

## Pasul 1: Selectati sistemul dvs.

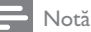

Săriți acest pas dacă setările dumneavoastră de sistem sunt corecte.

- 1 Apăsați <del>a</del> MENU.<br>2 Apăsați **AV4D** per
- Apăsati ▲▼◀▶ pentru a selecta [Configurare] > [Instalare] > [Instalare canal] > [Analogic: instalare manuală].
	- » Va apărea meniul [Analogic: instalare manuală].
- $3$  Apăsați  $4\sigma$  pentru a selecta [Sistem], apoi apăsați ▶ pentru a accesa.
- $4$  Apăsati  $\rightarrow$  pentru a selecta tara sau regiunea dumneavoastră.
- $5$  Apăsati OK pentru a confirma.
- 6 Apăsați  $\triangleleft$  pentru a reveni la **[Instalare** canal] meniu.

## Pasul 2: Căutați și memorați noi canale TV

- 1 Apăsați <del>a</del> MENU.
- 2 Apăsați  $\blacktriangle$   $\blacktriangleright$  pentru a selecta [Configurare] > [Instalare] > [Instalare canal] > [Analogic: instalare manuală].
	- » Va apărea meniul [Analogic: instalare manuală].
- **3** Apăsați  $\blacktriangle$  pentru a selecta și apoi [Căutare] sau ▶ pentru a introduce.
- $4$  Apăsați  $\rightarrow$   $\rightarrow$  pentru a introduce manual frecventa din trei cifre.
- 5 Apăsati OK pentru a începe căutarea. » Dacă un canal nu este disponibil la
	- frecventa selectată, apăsați OK pentru a căuta următorul canal disponibil.
- 6 Apăsati  $\Rightarrow$  BACK atunci când este găsit noul canal.
- $7$  Apăsați $\rightarrow$  pentru a selecta [Stoc drept canal nou] pentru a memora noul canal sub un număr nou de canal.
- 8 Apăsați OK pentru a accesa [Stoc drept canal nou], apoi apăsați OK.
- 9 Apăsați  $\triangleleft$  pentru a reveni la [Instalare canal] meniu.

## Pasul 3 Reglarea fină a canalelor analogice

- 1 Apăsați <del>a</del> MENU.<br>2 Apăsați **AVEN** per
- Apăsați ▲▼◀▶ pentru a selecta [Configurare] > [Instalare] > [Instalare canal] > [Analogic: instalare manuală].
	- » Va apărea meniul [Analogic: instalare manuală].
- $3$  Apăsați  $\blacktriangle$  pentru a selecta [Reglare fină], apoi apăsați ▶ pentru a accesa.
- 4 Apăsați  $\blacktriangleright$  pentru a regla frecvența.<br>5 Apăsati OK pentru a confirma.
- Apăsați OK pentru a confirma.
- 6 Apăsați  $\blacktriangle\blacktriangledown$  pentru a selecta [Memorare canal curent] pentru a memora numărul de canal.
- $7$  Apăsați  $\blacktriangleright$  pentru a accesa [Memorare canal curent], apoi apăsaţi OK.
- 8 Apăsați  $\triangle$  pentru a reveni la [Instalare canal] meniu.

## Redenumirea canalelor

Puteţi redenumi canalele. Numele apare când selectati canalul.

- 1 Atunci când priviți la televizor, apăsați OK pentru a afişa grila de canale.
- $2$  Selectati canalul pe care doriti să-l redenumiţi.
- $3$  Apăsați **E** OPTIONS. → Va apărea meniul cu optiuni pentru canale.
- $4$  Apăsati  $\blacktriangle$ v pentru a selecta [Redenumire canal], apoi apăsați OK. » Va apărea o nouă casetă de text.
- 5 Apăsati **AVI** pentru a selecta caracterele.
- 6 Apăsaţi OK pentru a confirma fiecare caracter.
- 7 Selectaţi [Finalizat], apoi apăsaţi OK pentru a încheia redenumirea canalelor.

## Sugestie

• Apăsaţi [Aa] pentru a schimba literele mari în litere mici şi vice versa.

## Rearanjarea canalelor

După ce instalați canalele, puteți reinstala ordinea în care apar.

- $1$  Atunci când priviți la televizor, apăsați OK pentru a afişa grila de canale.
- 2 Apăsați  $\square$  OPTIONS.
	- → Va apărea meniul cu optiuni pentru canale.
- $3$  Apăsați  $\blacktriangle$  pentru a selecta [Reordonare], apoi apăsați OK.
- $4$  Selectați canalul care trebuie rearanjat, apoi apăsați OK.
	- ← Canalul selectat este evidentiat.
- 5 Apăsați  $\blacktriangle$   $\blacktriangleright$   $\blacktriangleright$  pentru a muta canalul evidentiat în locația dorită, apoi apăsați OK.
- 6 Apăsati **OPTIONS**. » [Înreg finalizată] apare pe ecran.
- 7 Apăsați OK pentru a confirma.<br>8 Apăsați **DRACK** pentru a ieși
	- Apăsati **D BACK** pentru a ieși din grila de canale.

## Test recepţie digitală

Puteţi verifica atât calitatea, cât şi puterea semnalului pentru canalele digitale. Astfel, puteti să vă repoziţionaţi şi să testaţi antena sau antena satelit.

- 1 Apăsați <del>a</del> MENU.<br>2 Apăsați **AVE** per
- Apăsati ▲▼◀▶ pentru a selecta [Configurare] > [Instalare] > [Instalare canal] > [Căutare manuală canale].
- $3$  Apăsați > pentru a accesa meniul.<br>  $4$  Apăsați  $4 \times 1$  pentru a introduce
- Apăsați ▲▼◀▶ pentru a introduce frecventa canalului pe care doriti să-l testati.
- $5$  Apăsati OK pentru a confirma frecventa, apoi apăsați OK încă odată pentru a confirma [Căutare].
- 6 Când ați terminat, selectați [Stocare] pentru a memora frecventa.

## Notă

- În cazul în care calitatea şi puterea semnalului sunt scăzute, repoziţionaţi antena sau antena satelit şi testaţi din nou.
- Dacă aveţi în continuare probleme cu recepţia transmisiunii digitale, contactaţi un specialist în instalare.

# 7 Conectarea dispozitivelor

Această secțiune descrie modalitatea de conectare a dispozitivelor care dispun de conectori diferiţi. Exemplele sunt furnizate în Ghidul de pornire rapidă.

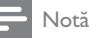

• Puteti utiliza diverse tipuri de conectori pentru a conecta un dispozitiv la televizorul dumneavoastră.

## Conectorul din spate

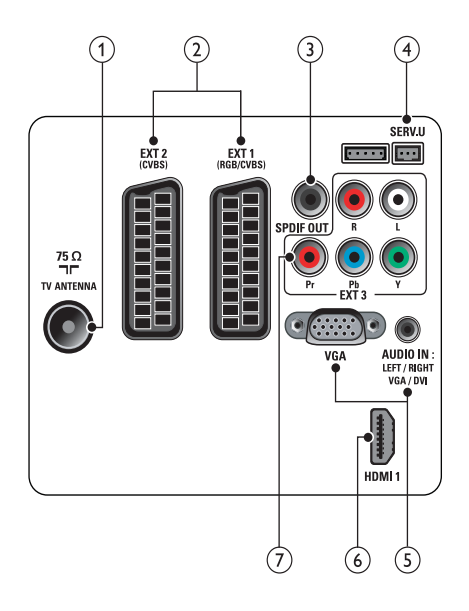

## 1 TV ANTENNA

Intrare semnal de la o antenă, cablu sau satelit.

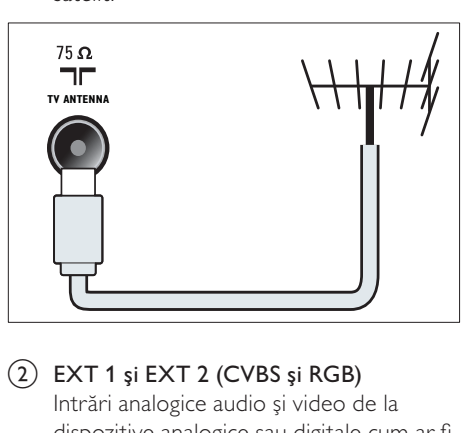

 $\overline{2}$  EXT 1 şi EXT 2 (CVBS şi RGB) Intrări analogice audio şi video de la dispozitive analogice sau digitale cum ar fi DVD playere sau console de jocuri.

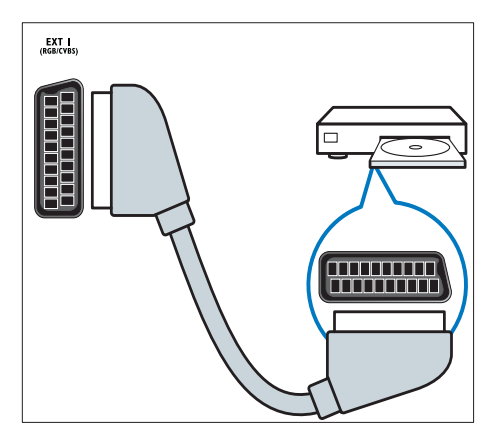

## **(3) SPDIF OUT**

Ieşire digitală audio pentru aparate home theater şi alte sisteme digitale audio.

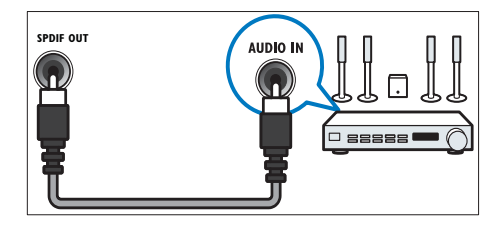

## $(4)$  SERV. U

Numai pentru utilizarea de către personalul de service.

## $(5)$  PC IN (VGA şi AUDIO IN)

Intrare audio şi video de la un calculator.

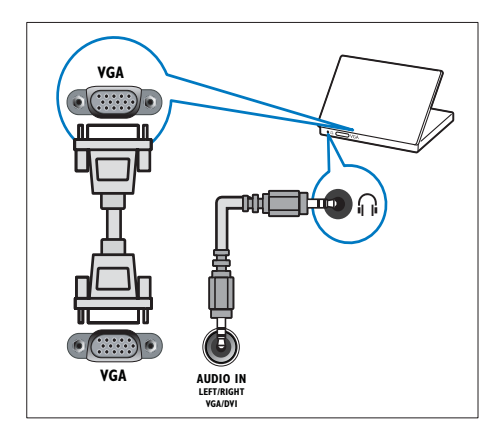

## $(6)$  HDMI1

Intrări digitalele audio şi video de la dispozitive digitale de înaltă definiţie cum ar fi playere Blu-ray.

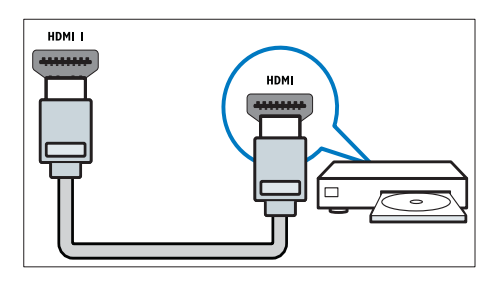

Conexiunile prin DVI sau VGA necesită un cablu (consultati 'Conectarea unui calculator' la pagina 35) audio suplimentar.

## $(7)$  EXT 3 (Y Pb Pr și AUDIO L/R)

Intrări analogice audio şi video de la dispozitive analogice sau digitale cum ar fi DVD playere sau console de jocuri.

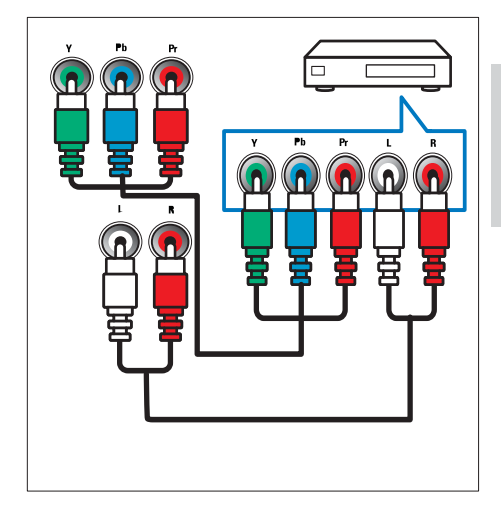

Română

## Conector lateral

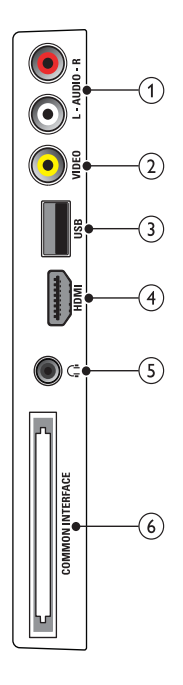

## $(1)$  AUDIO L/R

Intrare audio de la dispozitive analogice conectate la VIDEO.

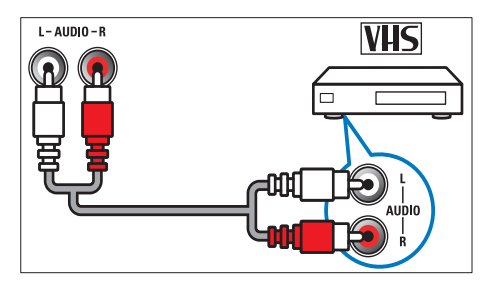

## $(2)$  VIDEO

Intarare video compus de la dispozitive cum ar fi VCR.

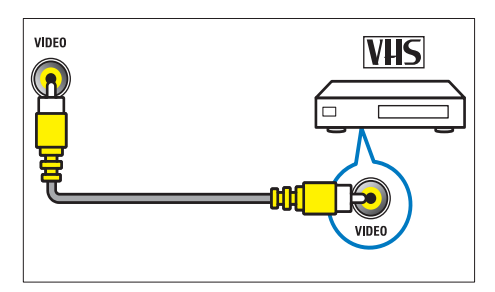

## $(3)$  USB

Intrare de date de la dispozitive de stocare USB.

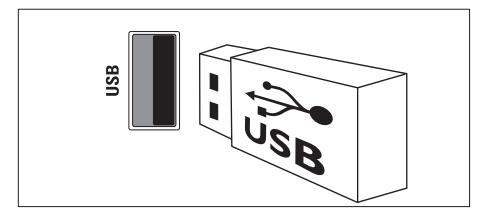

## $(4)$  HDMI

Intrări digitalele audio şi video de la dispozitive digitale de înaltă definiţie cum ar fi playere Blu-ray.

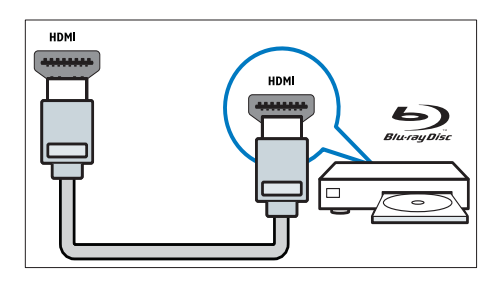

## $(5)$   $\cap$  (Căşti)

Ieşire audio stereo pentru căşti normale sau căşti pentru ureche.

## (6) COMMON INTERFACE

Slot pentru un Modul de acces conditionat (CAM).

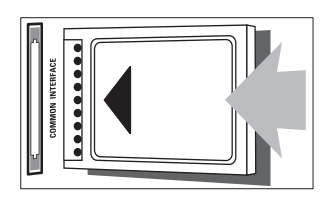

## Conectarea unui calculator

### Înainte de a conecta un calculator la televizor

- Setaţi rata de reîmprospătare a calculatorului la 60Hz.
- Selectati o rezolutie de ecran suportată de calculatorul dumneavoastră.

#### Conectaţi un calculator la unul dintre următorii conectori:

#### Notă

- Conexiunile prin DVI sau VGA necesită un cablu audio suplimentar.
- Cablu HDMI

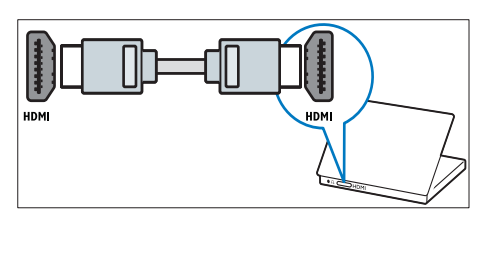

• Cablu DVI-HDMI

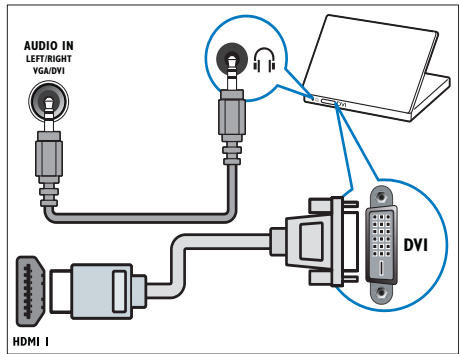

- Română
- Cablu HDMI şi adaptor HDMI-DVI

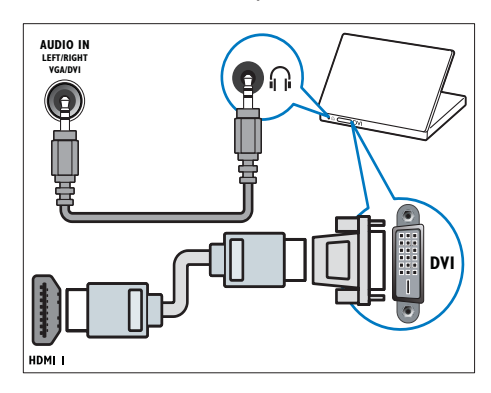

Cablu VGA

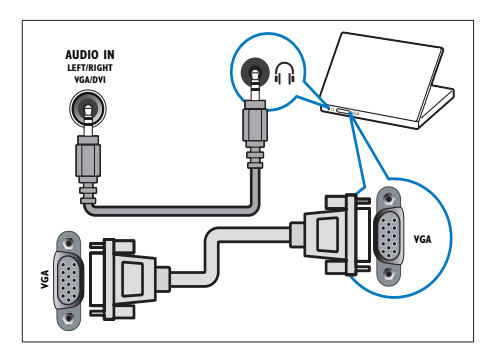

## Utilizaţi un Modul de acces condiţionat

Un Modul de acces conditionat (CAM) este furnizat de operatorii de servicii de televiziune digitală pentru a decoda canale TV digitale.

## Notă

Consultați documentația primită de la operatorul de servicii despre cum se introduce cardul în Modul de acces conditionat.

## Introducerea şi activarea unui CAM

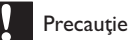

- Asigurati-vă că urmați instrucțiunile descrise mai jos. Inserarea eronată a modulului CAM poate avaria atât modulul CAM, cât şi televizorul.
- $1$  Opriti televizorul și deconectați-l de la sursa de alimentare.
- $2$  Respectând instructiunile tipărite de pe CAM, introduceţi uşor modulul CAM în COMMON INTERFACE de pe partea laterală a televizorului.

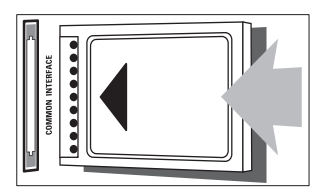

- 3 Împingeți modulul CAM în interior.
- $4$  Reconectati televizorul la sursa de alimentare.
- $5$  Porniti televizorul și asteptați activarea modulului CAM. Activarea poate dura câteva minute. Nu scoateti modulul CAM din slot când este utilizat— scoaterea modului CAM va dezactiva serviciile digitale.

## Accesarea serviciilor CAM

- $1$  După instalarea și activarea CAM, apăsați **A** MENU.
- 2 Apăsati  $\blacktriangle$   $\blacktriangleright$  pentru a selecta [Configurare] > [Caracteristici] > [Interfaţă comună].
	- → Aplicatiile furnizate de către operatorul de servicii TV vor apărea pe ecranul TV.

#### Notă

• Această optiune de meniu este disponibilă numai dacă modulul CAM este corect inserat şi activat.

## Utilizarea Philips Easylink

Televizorul dumneavoastră acceptă Philips EasyLink, care utilizează protocolul HDMI CEC (Controlul aparatelor electronice). Dispozitivele compatibile EasyLink care sunt conectate prin conectori HDMI pot fi controlate cu o singură telecomandă.

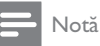

- Dispozitivul compatibil trebuie să fie pornit şi selectat ca sursă.
- Philips nu garantează o interoperabilitate 100% cu toate dispozitivele HDMI CEC.

# Română

## Caracteristici EasyLink

#### Redare la o singură atingere

În cazul în care vă conectati televizorul la dispozitive care acceptă redare la o singură atingere, vă puteți controla dispozitivele și televizorul cu o singură telecomandă.

#### Trecerea la modul standby cu o singură atingere

În cazul în care vă conectati televizorul la dispozitive care acceptă modul standby, puteti utiliza telecomanda televizorului pentru a pune televizorul şi toate dispozitivele HDMI conectate în modul standby.

#### Controlul sonorului sistemului

Când vă conectati televizorul la dispozitive compatibile cu HDMI CEC, televizorul poate comuta automat la redarea semnalului audio de la dispozitivul conectat.

Pentru a utiliza modul audio cu o singură atingere, trebuie să asociati intrarea audio a dispozitivului conectat la televizor.

Puteti utiliza telecomanda de la dispozitivul conectat pentru a regla volumul.

## Activarea sau dezactivarea EasyLink

#### Notă

• Nu activati caracteristica EasyLink dacă nu intentionati să o utilizati.

- 1 Apăsați <del>a</del> MENU.<br>2 Apăsați **AVA** per
- Apăsați **AV4** pentru a selecta [Configurare] > [Instalare] > [Preferinţe] > [EasyLink].
- 3 Selectati [Pornit] sau [Oprit].

## Utilizarea caracteristicii de redare la o singură apăsare

- 1 După ce activați EasyLink, apăsați redare pe televizor.
	- » Televizorul comută automat la sursa corectă.

## Utilizarea caracteristicii de trecere în modul Standby la o singură apăsare

- 1 Apăsați  $\circ$  (Standby-Pornit) pe televizor sau pe telecomanda dispozitivului.
	- » Televizorul şi toate dispozitivele HDMI conectate comută în modul Standby.

## Setarea difuzoarelor televizorului la modul EasyLink

Când urmăriţi conţinutul de la un sistem home theater compatibil EasyLink, sunetul boxelor de la televizor este anulat în mod automat.

- $1$  Activati redarea la o singură atingere și intrarea în standby la o singură atingere între dispozitivele dumneavoastră compatibile Easylink urmând instrucţiunile din secţiunea (consultati 'Activarea sau dezactivarea EasyLink' la pagina 37) anterioară.
- $2$  Apăsați  $\triangle$  MENU.<br>3 Apăsați AVE per
- Apăsați **▲▼◀▶** pentru a selecta [Configurare] > [Sunet] > [Difuzoare TV] > [EasyLink automat].
	- » Difuzoarele televizorului sunt oprite automat atunci când este detectat continut de la un sistem compatibil Easylink.
- $4$  Apăsați  $4 \times 4$  pentru a selecta [Configurare] > [Sunet] > [Difuzoare TV] > [Pornit] pentru a dezactiva controlul sistemului audio şi a activa difuzoarele televizorului.

## Notă

• Pentru a opri sunetul din boxele televizorului, selectati [Difuzoare TV] > [Oprit].

## Utilizarea sistemului de blocare anti-furt Kensington

În spatele televizorului există un slot de siguranţă Kensington. Preveniţi furtul legând dispozitivul de blocare anti-furt Kensington între slot și un obiect permanent, cum ar fi o masă grea.

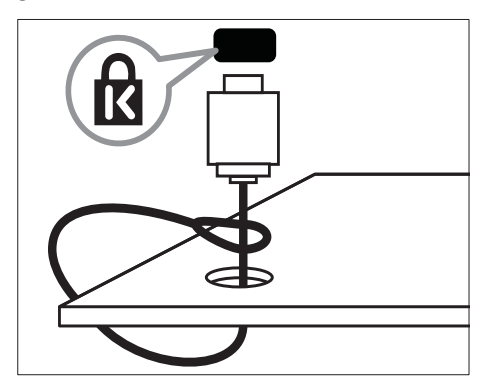

# Română

# 8 Informaţii despre produs

Informaţiile despre produs pot fi modificate fără preaviz. Pentru informatii detaliate despre produs, accesaţi www.philips.com/support.

## Rezoluţii de afişare acceptate

#### Formate pentru calculator

- Rezoluţie -rată de reîmprospătare:
	- $640 \times 480 60$ Hz
	- $800 \times 600 60$ Hz
	- $1024 \times 768 60$ Hz
	- $1280 \times 720 60$  Hz
	- $1280 \times 768 60$ Hz
	- $1280 \times 1024 60$ Hz
	- $1360 \times 768 60$ Hz
	- 1440 x 900 60Hz (Numai pentru Full HD)
	- 1680 x 1050 60Hz (Numai pentru Full HD)

#### Formate video

- Rezolutie -rată de reîmprospătare:
	- 480i 60Hz
	- 480p 60Hz
	- 576i 50Hz
	- 576p 50Hz
	- 720p 50Hz, 60Hz
	- 1080i 50Hz, 60Hz
	- 1080p 24Hz, 25Hz, 30Hz, 50Hz.

## Multimedia

- Dispozitiv de stocare acceptat: USB (Sunt acceptate numai dispozitivele de stocare FAT sau FAT 32 USB)
- Formate fişiere multimedia suportate:
	- Imagini: JPEG
	- Audio: MP3

#### Notă

• Denumirile fişierelor multimedia nu trebuie să depăşească 128 de caractere.

## Tuner / Recepţie / Transmisie

- Intrare antenă: 75 ohm coaxial (IEC75)
- DVB: DVB terestru, DVB-T MPEG4
- Sistem TV: PAL I, B/G, D/K; SECAM B/G, D/K, L/L'
- Redare video: NTSC, SECAM, PAL
- Benzi pentru tuner: Hyperband, S-channel, UHF, VHF

## Telecomanda

- Tip: PF01E09B
- Baterii:  $2 \times AAA$  (tip LR03)

## Alimentare

- Alimentare de la reţea: 220-240V, 50Hz
- Putere consumată în standby: < 0,3 W
- Temperatura ambientală: între 5 şi 40 de grade Celsius

## Tiuri de montare suportate

Pentru a monta televizorul, cumpăraţi un suport Philips TV sau un suport compatibil VESA. Pentru a preveni deteriorarea cablurilor şi a conectorilor, asiguraţi-vă că lăsaţi un spaţiu de cel putin 2,2 inci sau 5,5 cm de la spatele televizorului.

## Avertisment

• Respectaţi toate instrucţiunile furnizate împreună cu suportul televizorului. Koninklijke Philips Electronics N.V. nu îşi asumă nicio responsabilitate pentru montarea incorectă pe perete care conduce la accidente sau vătămări corporale.

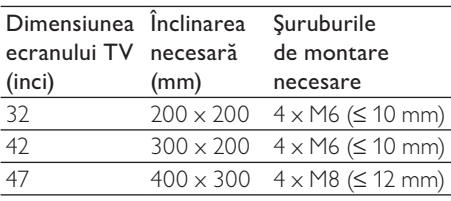

## Specificaţii produs

Designul şi specificaţiile pot fi modificate fără preaviz.

#### 32PFL3605H/32PFL3205H/32PFL3405H

- Fără stand TV
	- Dimensiune (Lx $\hat{I}$ xD): 795.6  $\times$  508.3  $\times$  93 (mm)
	- Greutate: 8,3 kg
- Cu stand TV
	- Dimensiune (LxÎxD):  $795.6 \times 556.6 \times$ 220,8 (mm)
	- Greutate: 9,4 kg

## 42PFL3605H/42PFL3405H

- Fără stand TV
	- Dimensiune (LxÎxD):  $1018.5 \times 635.7$  $\times$  83 (mm)
	- Greutate: 11,5 kg
- Cu stand TV
	- Dimensiune (LxÎxD): 1018,5 x 635,7  $\times$  83 (mm)
	- Greutate: 12,8 kg

#### 47PFL3605H

- Fără stand TV
	- Dimensiuni (LxÎxI):  $1129.8 \times 700.7 \times$ 83 (mm)
	- Greutate: 16,8 kg
- Cu stand TV
	- Dimensiuni (LxÎxI):  $1129.8 \times 746.4 \times$ 270,1 (mm)
	- Greutate: 19,8 kg

# Română

# 9 Depanare

Această sectiune descrie problemele care survin în mod obișnuit și solutiile pentru aceste probleme.

## Probleme generale referitoare la televizor

#### Televizorul nu porneşte:

- Scoateti cablul de alimentare din priză. Asteptati un minut și apoi reconectați-l.
- Verificaţi conectarea corespunzătoare a cablului de alimentare.

#### Telecomanda nu functionează corect:

- Verificati dacă bateriile din telecomandă sunt corect introduse, conform orientării  $+/-$ .
- Înlocuiti bateriile din telecomandă dacă sunt consumate sau slabe.
- Curătati telecomanda și lentila senzorului televizorului.

#### Ledul de Standby al televizorului luminează roşu intermitent:

Scoateti cablul de alimentare din priză. Aşteptaţi până când televizorul se răceşte înainte de a reconecta cablul de alimentare. Dacă ledul luminează în continuare roșu intermitent, contactati Philips Consumer Care.

#### Ati uitat codul pentru a debloca caracteristica de blocare a televizorului

Introduceti '8888'.

#### Meniul televizorului este afişat în altă limbă decât cea dorită.

Schimbati meniul televizorului în limba preferată.

La pornirea / oprirea / comutarea în modul Standby a televizorului, auziți un sunet scârtâitor din carcasa televizorului:

Nu este necesară nicio acțiune. Sunetul indică dilatarea şi contractarea normală a televizorului pe măsură ce acesta se încălzeşte şi se răceşte. Acesta nu influentează performanta televizorului.

#### Nu puteți scoate bannerul tip "etichetă electronică" afişat pe televizorul dumneavoastră.

Pentru a elimina siglele și imaginile, setați locatia televizorului dumneavoastră în modul Acasă.

1. Apăsati **& MENU**.

2. Selectați [Configurare] > [Instalare] >

[Preferințe] > [Locație].

3. Selectati [Acasă] și apăsati OK.

## Probleme legate de canalele TV

#### Canalele instalate deja nu apar în lista de canale:

Verificați dacă este selectată lista corectă de canale.

#### Nu s-au găsit canale digitale în timpul instalării:

Verificati dacă televizorul acceptă DVB-T, DVB-T Lite sau DVB-C în tara dumneavoastră.

#### Unele canale nu sunt instalate automat pe televizorul meu:

În timpul instalării, asigurati-vă că ati selectat ţara unde aţi instalat televizorul (consultati 'Pasul 2: Selectaţi ţara dvs.' la pagina 29).

## Probleme legate de imagine

#### Indicatorul de alimentare este pornit, dar nu apare imaginea:

- Verificati dacă antena este corect conectată la televizor.
- Verificati dacă este selectat dispozitivul corect ca sursă pentru televizor.

#### Există sunet, dar fără imagine:

Verificati dacă setările de imagine sunt setate corect.

#### Semnalul TV este slab din cauza conexiunii antenei:

- Verificați dacă antena este corect conectată la televizor.
- Difuzoarele, dispozitivele audio fără împământare, lumina neonului, clădirile înalte sau muntii pot influenta calitatea imaginii. Dacă este posibil, încercaţi să îmbunătățiți calitatea semnalului schimbând directia antenei sau mutând dispozitivele departe de televizor.
- În cazul în care semnalul este slab doar pentru un canal, efectuati reglarea fină a acestuia.

#### Dispozitivele conectate produc o calitate slabă a imaginii

- Verificati dacă dispozitivele sunt corect conectate.
- Verificaţi dacă setările de imagine sunt setate corect.

#### Televizorul nu mi-a salvat setările:

Verificați dacă locația televizorului este setată la setarea acasă. Acest mod vă oferă flexibilitatea de a schimba şi salva setările.

#### Imaginea nu se potriveşte pe ecran:, este prea mare sau prea mică:

Încercati să utilizati alt format de imagine.

#### Poziția imaginii pe ecran este incorectă.

Semnalele de imagine de la anumite dispozitive nu se încadrează corect în ecran. Verificaţi semnalul de ieşire al dispozitivului.

## Probleme legate de sunet

#### Televizorul are imagine, dar nu are sunet:

## Notă

- Dacă nu este detectat niciun semnal audio, televizorul opreşte automat ieşirea audio acest lucru nu indică existența unei defecțiuni.
- Verificati dacă toate cablurile sunt. conectate corespunzător.
- Verificati ca volumul să nu fie setat la 0.
- Verificati ca sunetul să nu fie conectat pe Mute.

#### Televizorul afişează imaginea, dar calitatea sunetului este slabă:

Verificați dacă setările de imagine sunt setate corect.

#### Televizorul afişează imaginea, dar sunetul se aude de la o singură boxă:

Verificati dacă balansul sunetului este setat la mijloc.

## Probleme legate de conexiunea HDMI

#### Există probleme cu dispozitivele HDMI:

- Observati că suportul HDCP (Highbandwidth Digital Content Protection - Protecţie Conţinuturi Digitale pentru Lăţime de bandă mare) poate mări durata necesară televizorului pentru a afişa continutul de la un dispozitiv HDMI.
- Dacă televizorul nu recunoaște dispozitivul HDMI şi nicio imagine nu este afisată pe ecran, încercați să comutați sursa de la un dispozitiv la altul şi înapoi.
- Dacă există întreruperi intermitente de sunet, verificati dacă setările de ieșire din dispozitivul HDMI sunt corecte.
- Dacă utilizați un adaptor sau un cablu HDMI - DVI, asigurati-vă că este conectat un cablu suplimentar la AUDIO IN (numai mini-jack).

## Probleme legate de conexiunea calculatorului

#### Afişajul PC pe televizor nu este stabil:

- Verificati dacă PC-ul dumneavoastră utilizează rezoluția și rata de reîmprospătare acceptate.
- Setati formatul de imagine al televizorului la nescalat.

## Contactaţi-ne

Dacă nu puteţi rezolva problema, consultaţi secţiunea Întrebări Frecvente pentru acest produs la www.philips.com/support. Dacă problema nu se rezolvă, contactați Centrul de asistentă Philips din tara dumneavoastră, din cele listate în Adendă.

#### Avertisment

• Nu încercaţi să reparaţi singur produsul. Aceasta ar putea cauza răni grave, daune ireparabile pentru televizorul dumneavoastră sau anularea garanţiei.

## Notă

• Notati modelul și seria televizorului dumneavoastră înainte de a contacta Philips. Aceste numere sunt tipărite pe spatele televizorului şi pe ambalaj.

# 10 Index

## A

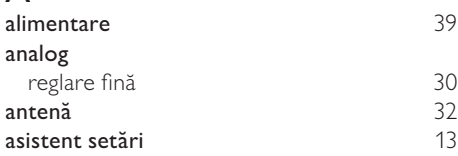

## Î

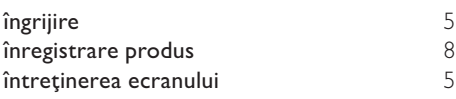

## B

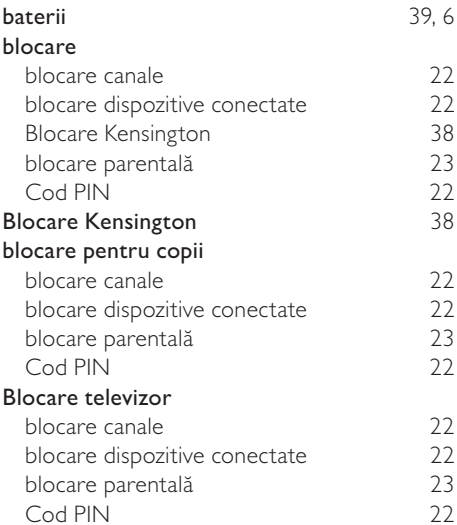

## $\overline{C}$

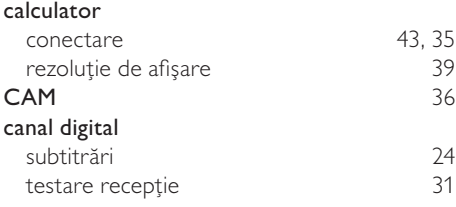

#### canale

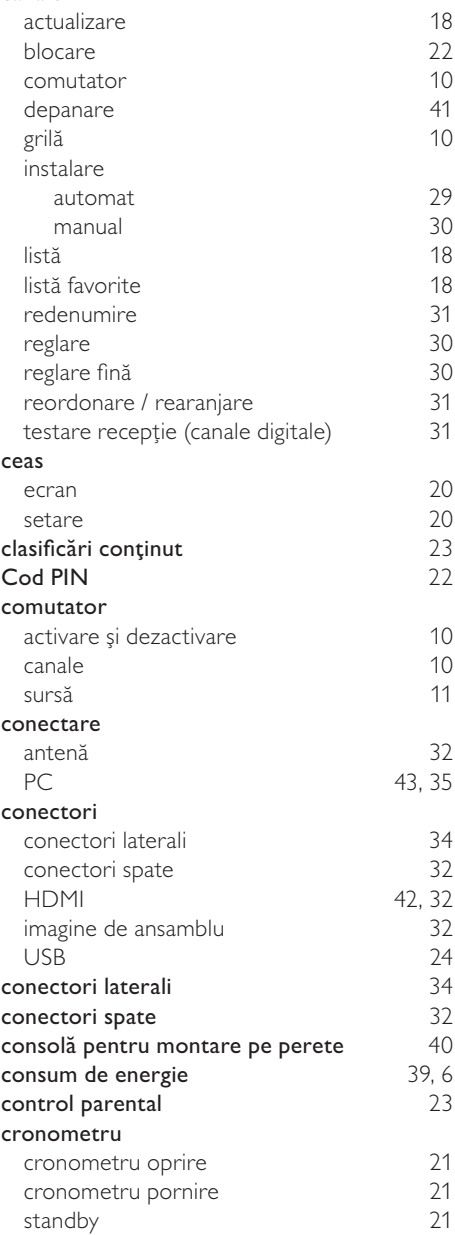

## $\overline{D}$

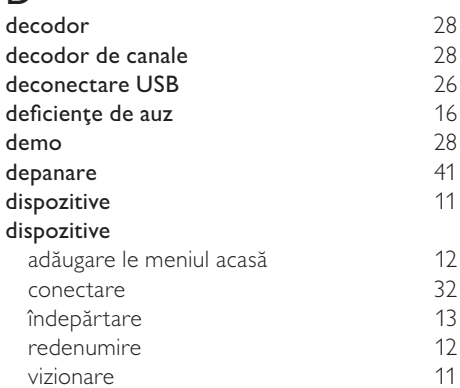

## E

## EasyLink

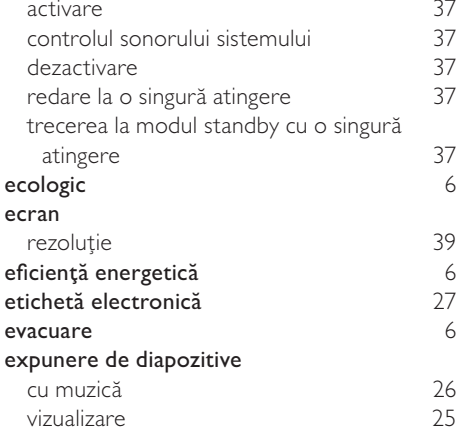

## F

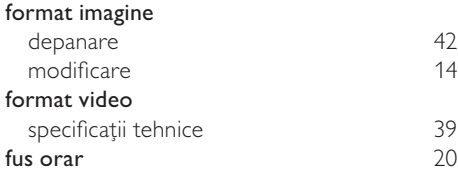

## G

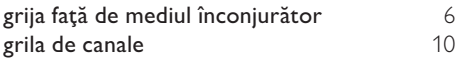

## H<br>HDMI

42, 34, 32

## I

## instalare canale automat 29<br>manual 30 manual 30<br>**terfață comună** 36 interfață comună L limba depanare 41<br>meniu 29 meniu 29<br>subtitrare 24 subtitrare 24<br> **k** pixel plus 27 link pixel plus listă listă favorite 18 listă favorite adăugare la listă 18 creare listă 18 vizualizare listă 18 locaţie acasă sau magazin 27 ţara 29

## M

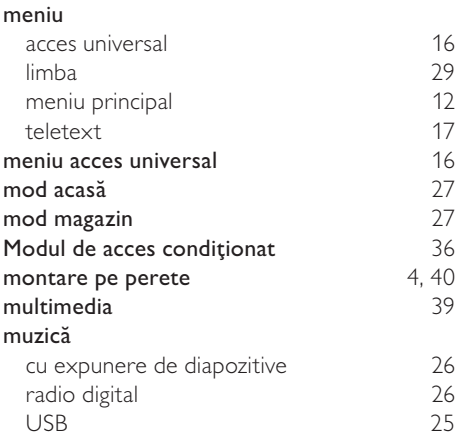

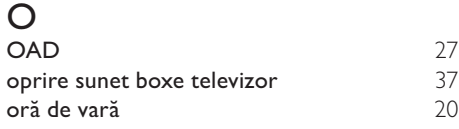

## P

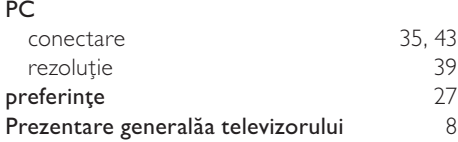

## R

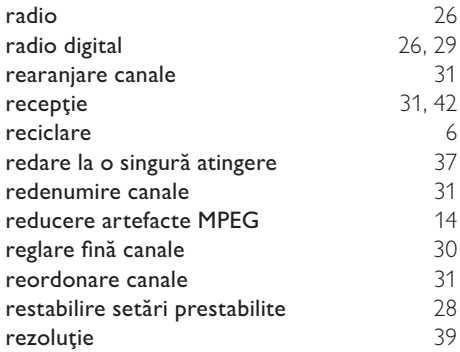

## $\overline{s}$

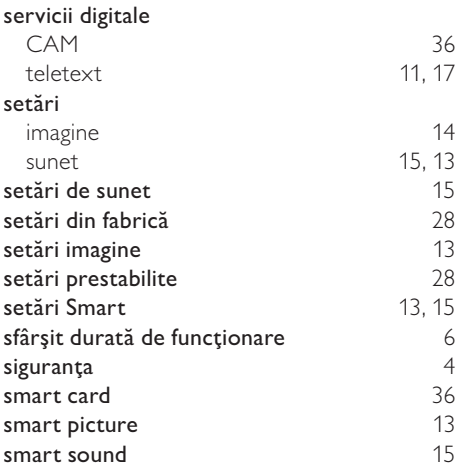

## software

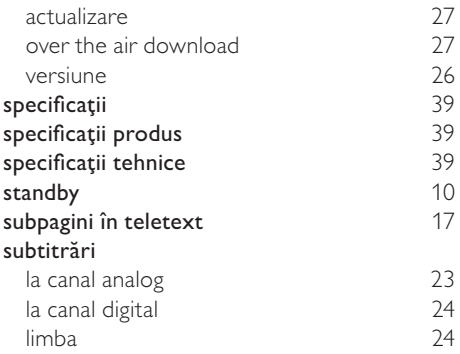

## $\overline{T}$

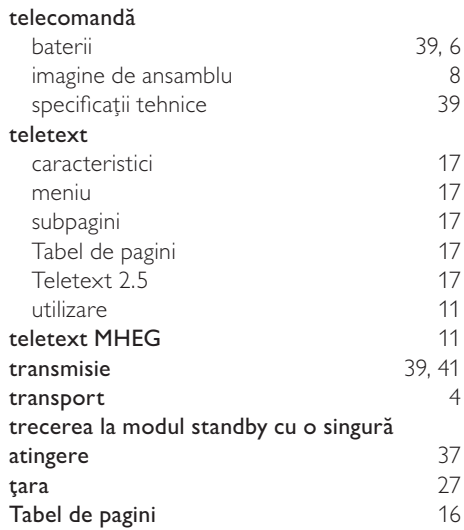

## U

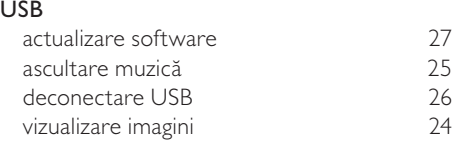

## V

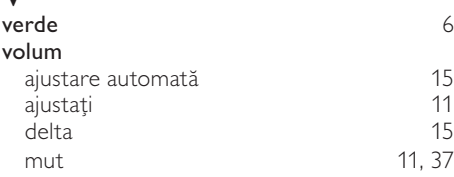

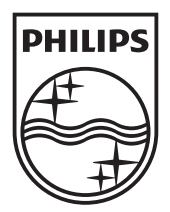

© 2010 Koninklijke Philips Electronics N.V.

All rights reserved.